# Package 'ChAMP'

May 13, 2024

Type Package

Title Chip Analysis Methylation Pipeline for Illumina HumanMethylation450 and EPIC

Version 2.35.0

Date 2020-11-2

Description The package includes quality control metrics, a selection of normalization methods and novel methods to identify differentially methylated regions and to highlight copy number alterations.

License GPL-3

VignetteBuilder knitr

**Depends** R  $(>= 3.3)$ , minfi, ChAMPdata  $(>= 2.6.0)$ , DMRcate, Illumina450ProbeVariants.db,IlluminaHumanMethylationEPICmanifest, DT, RPMM

#### Imports

prettydoc,Hmisc,globaltest,sva,illuminaio,rmarkdown,IlluminaHumanMethylation450kmanifest,IlluminaHumanMethylati limma, DNAcopy, preprocessCore,impute, marray, wateRmelon, plyr,goseq,missMethyl,kpmt,ggplot2, GenomicRanges,qvalue,isva,doParallel,bumphunter,quadprog,shiny,shinythemes,plotly

(>= 4.5.6),RColorBrewer,dendextend, matrixStats,combinat

biocViews Microarray, MethylationArray, Normalization, TwoChannel, CopyNumber, DNAMethylation

#### Suggests knitr,rmarkdown

Author Yuan Tian [cre,aut], Tiffany Morris [ctb], Lee Stirling [ctb], Andrew Feber [ctb], Andrew Teschendorff [ctb], Ankur Chakravarthy [ctb]

Maintainer Yuan Tian <champ450k@gmail.com>

NeedsCompilation no

#### LazyData true

git\_url https://git.bioconductor.org/packages/ChAMP

git\_branch devel git\_last\_commit b1a7d15 git\_last\_commit\_date 2024-04-30 Repository Bioconductor 3.20 Date/Publication 2024-05-13

# **Contents**

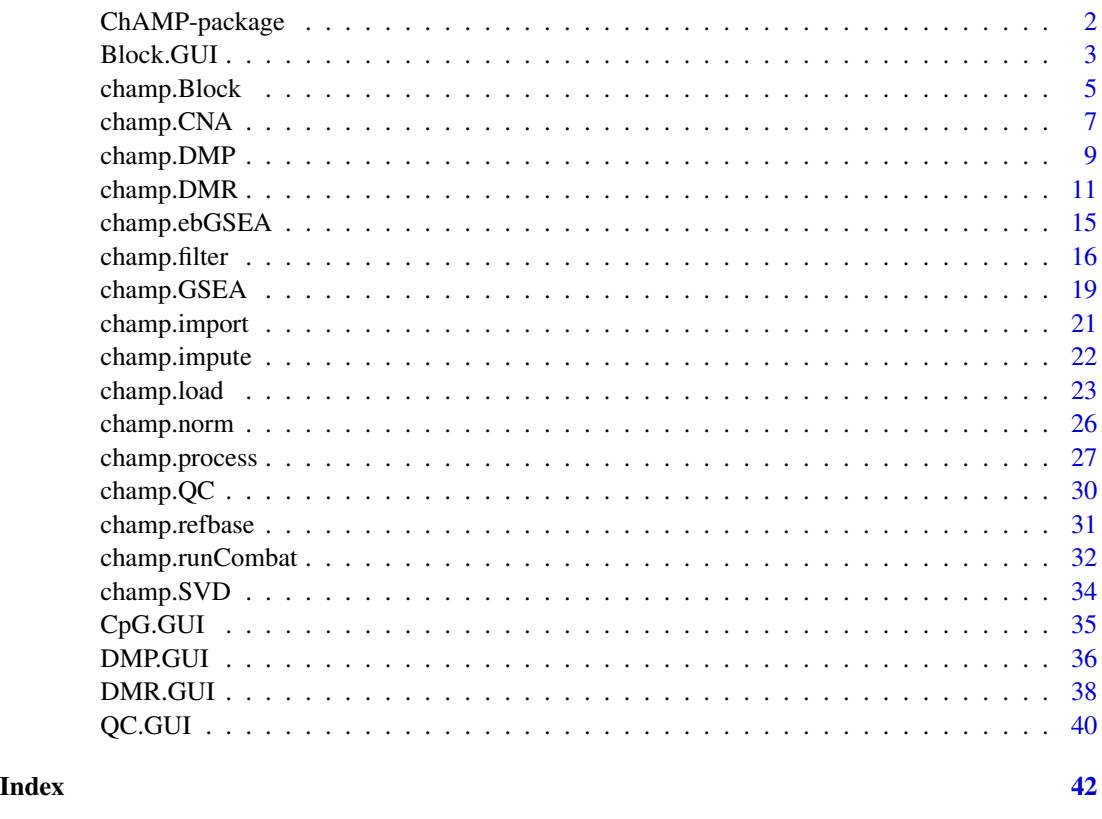

ChAMP-package *ChAMP-Chip Analysis Methylation Pipeline*

# Description

A pipeline that enables pre-processing of 450K or EPIC data, a selection of normalization methods and a bundle of analysis method including SVD checking, Batch effect correction, DMP, DMR, Block detection, Cell proportion detection, GSEA pathway detection, EpiMod module detection, and copy number variance detection. ChAMP provided a very comprehensive analysis pipeline for EPIC or 450K data set.

<span id="page-1-0"></span>

#### <span id="page-2-0"></span>Block.GUI 3

# Details

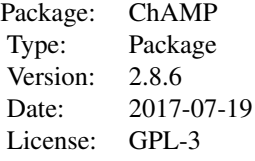

The full analysis pipeline can be run with all defaults using champ.process() Alternatively, it can be run in steps using all functions separately.

#### Author(s)

Yuan Tian, Tiffany Morris, Lee Stirling, Andy Feber, Andrew Teschendorff, Ankur Chakravarthy, Stephen Beck Maintainer: Yuan Tian <champ450k@gmail.com>

Examples

```
directory=system.file('extdata',package='ChAMPdata')
champ.process(directory=directory)
   ### run champ functions separately.
   myLoad <- champ.load(directory)
   myImpute <- champ.impute()
   champ.QC()
   myNorm <- champ.norm()
   champ.SVD()
   myCombat <- champ.runCombat()
   myDMP <- champ.DMP()
   myDMR <- champ.DMR()
   myBlock <- champ.Block()
   myGSEA <- champ.GSEA()
   myEpiMod <- champ.EpiMod()
   myCNA <- champ.CNA()
   myRefbase <- champ.refbase() ### for blood sample only
   CpG.GUI()
    QC.GUI()
   DMP.GUI()
   DMR.GUI()
   Block.GUI()
```
Block.GUI *Generate interactive plot for the result of champ.Block() function,*

#### Description

A Shiny, Plotly and Web Brower based analysis interface. Block.GUI() is aimed to provide a comprehensive interactive analysis platform for the result of champ.Block(). The left panel indicate parameters user may be used to select significant Block, here I only provided minium number of clusters and p value as two threshold cutoff. After opening this web page, user may select their cutoff, then press submit, the webpage would calculate the result automatically. User could check the Blocktable in first tab easily, users can rank and select certain genes in the table, the content of the table might be changed based on the cutoff you selected in left panel. The second tab provide the mapping information from CpGs to Blocks, which will makes your easier to find connection between CpGs to clusters then Blocks. The third tab is the plot of Block and the clusters' differential methylation information, you may search the Block you want to check by left panel, note that if there is only one significant cluster in the Block you selected, the plot might not be show properly.

#### Usage

Block.GUI(Block=myBlock, beta=myNorm, pheno=myLoad\$pd\$Sample\_Group, runDMP=TRUE, compare.group=NULL, arraytype="450K")

# **Arguments**

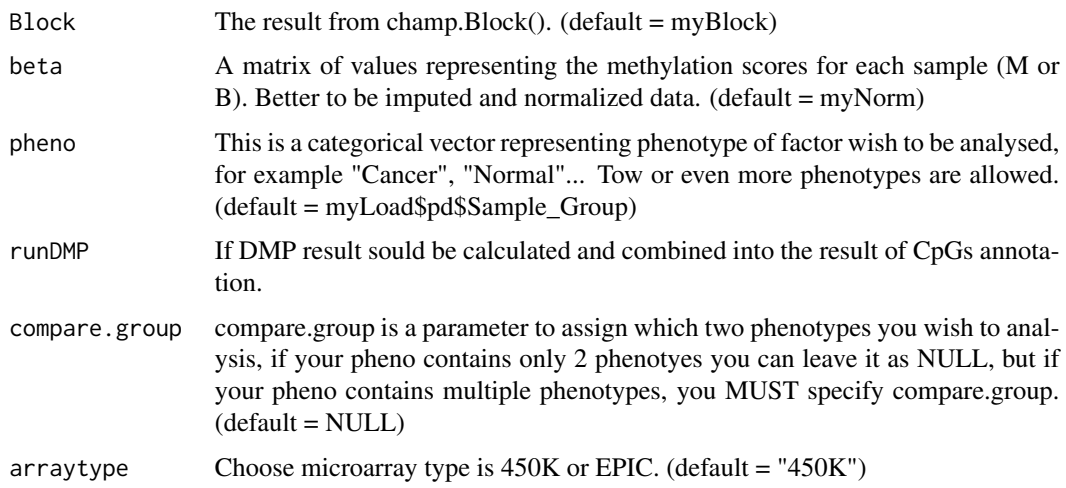

# Value

Totally three tabs would be generated on opened webpage.

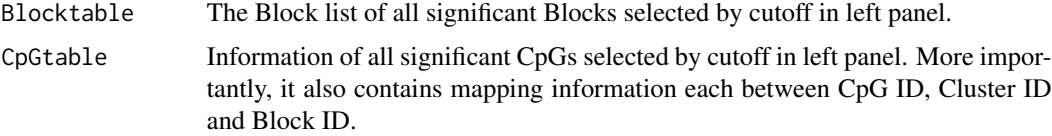

# <span id="page-4-0"></span>champ.Block 5

BlockPlot Dots and lines of all clusters involved in one Block, the xaix is based on real Map information of clusters. Above the plot, is the differential methylation information of clusters contained in this Block.

#### **Note**

Please make sure you are running R locally or connected with local graph software $(X11)$  remotely.

#### Author(s)

Yuan Tian

#### Examples

```
## Not run:
   myLoad <- champ.load(directory=system.file("extdata",package="ChAMPdata"))
   myNorm <- champ.norm()
   myBlock <- champ.Block()
   Block.GUI()
```
## End(Not run)

champ.Block *Identify Differential Methylation Blocks in Illumina HumanMethylation450 or HumanMethylationEPIC data.*

#### Description

This function would detect all methylation Blocks exist in your dataset, methylation Block should be calculated based on the average value of clusters across whole genome. Firstly champ.Block would calculate all clusters in the dataset with clustermaker() function provided by Bumphunter package. Then, only OpenSea Clusters would be picked out to calculate Block. Block can be seen as "large clusters" generated from all small OpenSea Clusters. The algrorithms is similar to the normal DMR-detection one. We will firstly collapse all OpenSea Clusters (or to say regions) into one dot on genome, using average beta value to represent their beta value, and using average position to represent their position. Then we do clustering on these collapsed regions with Bumphunter algrorithms but bigger ranges.

#### Usage

```
champ.Block(beta=myNorm,
            pheno=myLoad$pd$Sample_Group,
            arraytype="450K",
            maxClusterGap=250000,
            B=500,
            bpSpan=250000,
            minNum=10,
            cores=3)
```
# Arguments

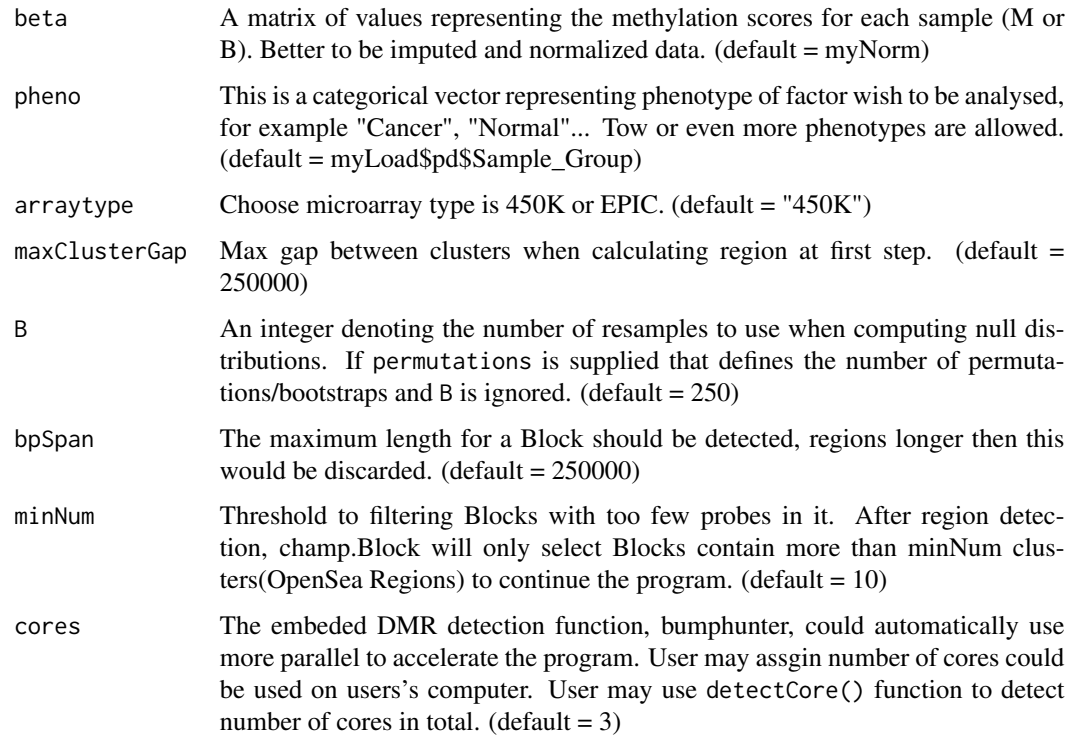

# Value

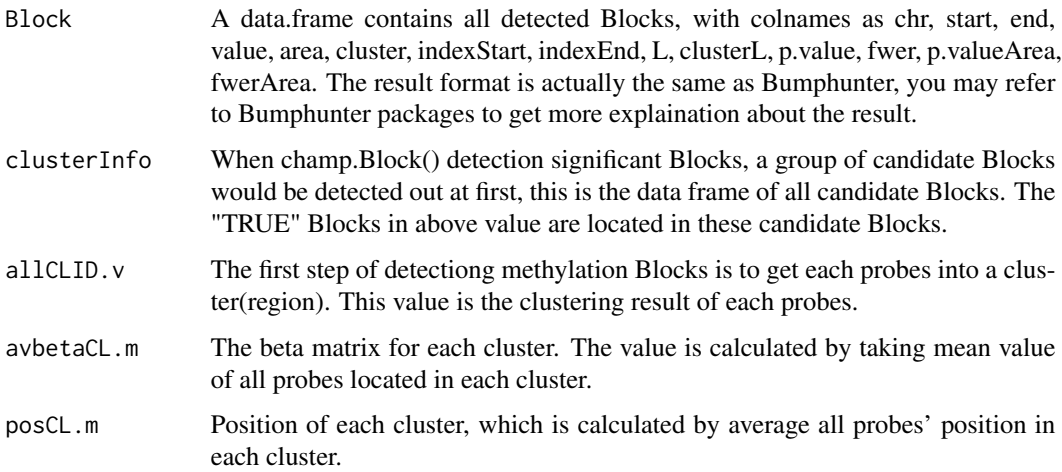

# Note

The internal structure of the result of champ.Block() function should not be modified if it's not necessary caused it would be assigned as inpute for some other functions like Block.GUI(). You can try to use Block.GUI() to do interactively analysis on the result of champ.Block().

### <span id="page-6-0"></span>champ.CNA 7

#### Author(s)

Yuan Tian

#### References

Hansen KD, Timp W, Bravo HC, et al. Increased methylation variation in epigenetic domains across cancer types. Nat Genet. 2011;43(8):768-775.

#### Examples

```
## Not run:
   myLoad <- champ.load(directory=system.file("extdata",package="ChAMPdata"))
   myNorm <- champ.norm()
   myBlock <- champ.Block()
   Block.GUI()
```
## End(Not run)

champ.CNA *Inference of Copy Number Abberrations from intensity values.*

#### Description

This function enables CNA profiles to be built using methylation data from Illumina HumanMethylation450K and HumanMethylationEPIC BeadChips. This function provide options to find Copy Number Abberrations between two phenotype (.e.g. Cancer & Normal), or the function would take the average value of your dataset as control and detect if some value are out of average status. For user want to detect abberrations between phenotypes, they can specify controlGroup in parameter, or they can simply used packaged dataset as control. Two kinds of plot would be returned, the abberrations of each sample, and the abberrations of each phenotype. The older version of ChAMP provide batchcorrect for intensity dataset, but it's nolonger provided here, user may use champ.runCombat() function to correct batch effect just like they correct beta matrix.

#### Usage

```
champ.CNA(intensity=myLoad$intensity,
          pheno=myLoad$pd$Sample_Group,
          control=TRUE,
          controlGroup="champCtls",
          sampleCNA=TRUE,
          groupFreqPlots=TRUE,
          Rplot=FALSE,
          PDFplot=TRUE,
          freqThreshold=0.3,
          resultsDir="./CHAMP_CNA",
          arraytype="450K")
```
# Arguments

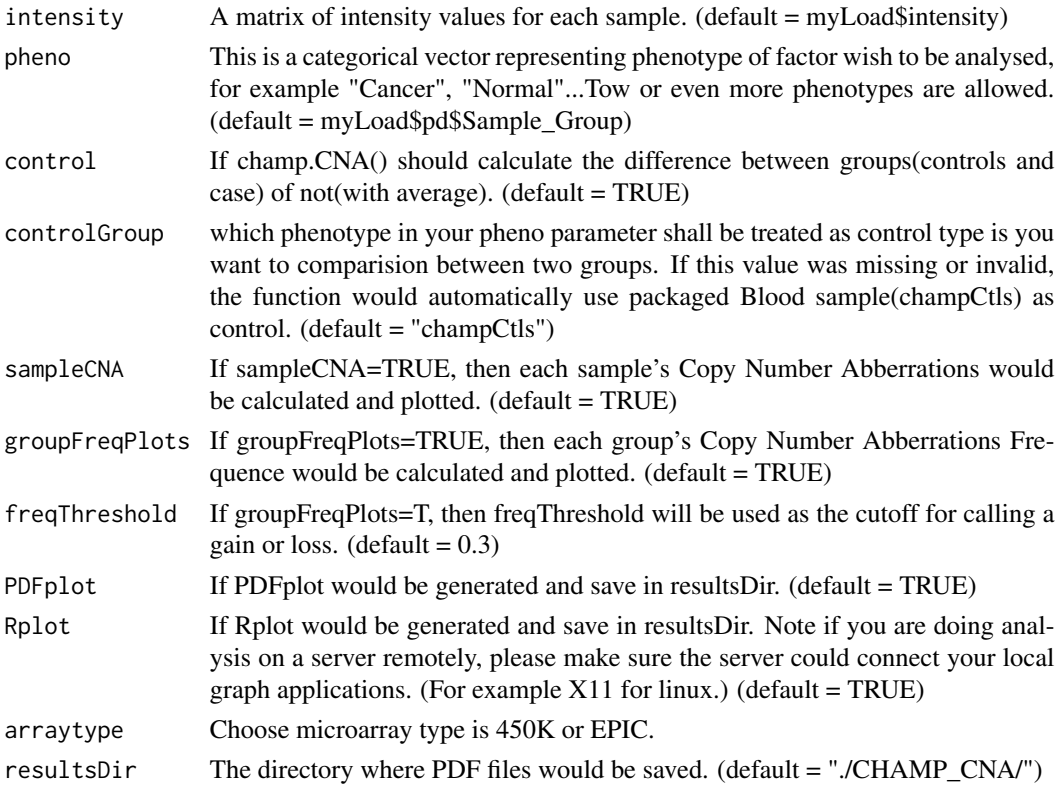

# Value

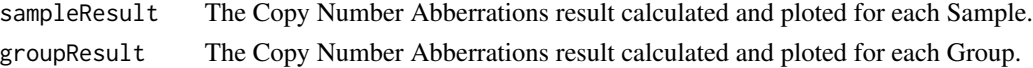

# Author(s)

Feber, A adapted by Yuan Tian

# References

Feber, A et. al. (2014). CNA profiling using high density DNA methylation arrays. Genome Biology.

# Examples

```
## Not run:
    myLoad <- champ.load(directory=system.file("extdata",package="ChAMPdata"))
    myCNA \leq -\text{champ.CNA}()
```
## End(Not run)

<span id="page-8-0"></span>champ.DMP *Identify Differential Methylation Positions (DMP) and Numeric Covariate related CpGs in Illumina HumanMethylation450 or Human-MethylationEPIC data.*

# Description

New modification: champ.DMP() can now find numeric variable related CpGs, and do pairwise comparision between more than 2 phenotypes' covariate. This function would use limma package to calculate differential methylation probes between two phenotypes. Or use linear regression model to calcuate CpGs related with certain variables. Now in new version champ.DMP() we still have compare.group parameter, but if compare.group is NULL, and user's pheno variable contains more than 2 phenotypes, champ.DMP() would calculate pairwise DMP between each pair of them. Note that the result of champ.DMP() would be used as inpute of champ.GSEA() and DMP.GUI() function, thus we suggest user not change the internal structure of the result of champ. DMP() function.

#### Usage

```
champ.DMP(beta = myNorm,
          pheno = myLoad$pd$Sample_Group,
          compare.group = NULL,
          adjPVal = 0.05,
          adjust.method = "BH",
          arraytype = "450K")
```
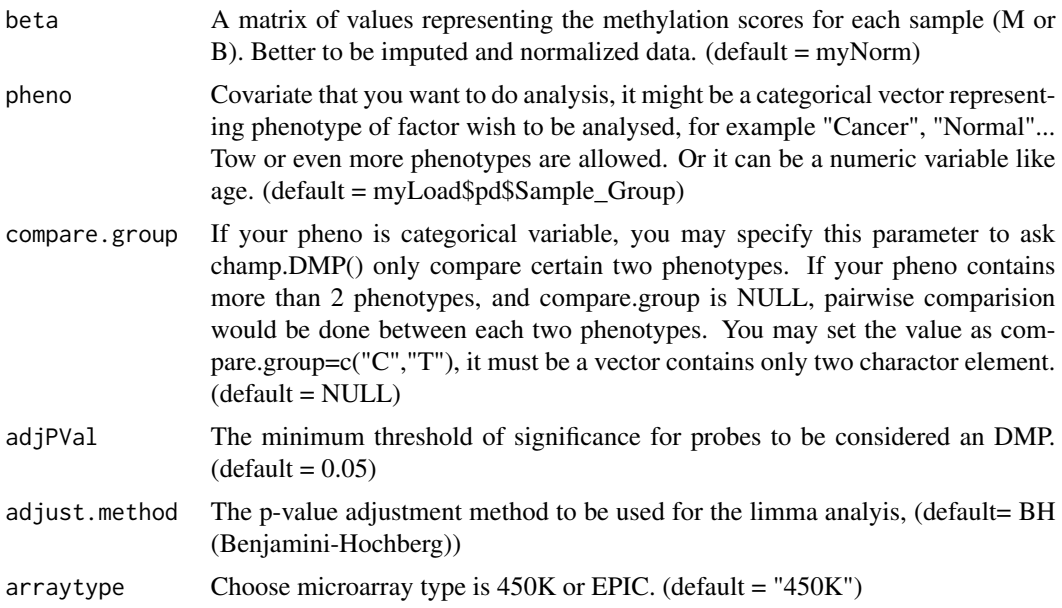

#### Value

DMP A list DMP results. Each element in the list is a data frame of all probes with an adjusted p-value for significance of differential methylation containing columns for logFC, AveExpr, t, P.Value, adj.P.Val, B, C\_AVG, T\_AVG, deltaBeta, CHR, MAPINFO, Strand, Type, gene, feature, cgi, feat.cgi, UCSC\_CpG\_Islands\_Name, DHS, Enhancer, Phantom, Probe\_SNPs, Probe\_SNPs\_10. These values are directly calculated from limma package, user may read limma manual for more information. deltaBeta is the same as logFC, we kept it here cause maybe old users would stil using it. XXX\_AVG is mean value of XXX pheno type in your pheno parameter. Note for numeric variables, the returned result will be named as "NumericVariable", it contains most features as output for categorical covariates except for XXX\_AVG and deltaBeta

## Note

The internal structure of the result of champ.DMP() function should not be modified if it's not necessary caused it would be assigned as inpute for some other functions like DMP.GUI(), champ.DMR() or champ.GSEA(). You can try to use DMP.GUI() to do interactively analysis on the result of champ.DMP().

#### Author(s)

Yuan Tian

#### References

Ritchie, ME, Phipson, B, Wu, D, Hu, Y, Law, CW, Shi, W, and Smyth, GK (2015). limma powers differential expression analyses for RNA-sequencing and microarray studies. Nucleic Acids Research 43(7), e47

Phipson, B, Lee, S, Majewski, IJ, Alexander, WS, and Smyth, GK (2016). Robust hyperparameter estimation protects against hypervariable genes and improves power to detect differential expression. Annals of Applied Statistics 10(2), 946-963.

#### Examples

```
## Not run:
    myLoad <- champ.load(directory=system.file("extdata",package="ChAMPdata"))
    myNorm <- champ.norm()
    myDMP < - \text{champ.DMP}()DMP.GUI()
```
## End(Not run)

<span id="page-10-0"></span>champ.DMR *Applying Bumphunter, DMRcate or ProbeLasso Algorithms to detect Different Methylation Regions in a beta valued Methylation Dataset.*

#### **Description**

Applying Bumphunter, DMRcate or ProbeLasso Algorithms to Estimate regions for which a genomic profile deviates from its baseline value. Originally implemented to detect differentially methylated genomic regions between two populations. By default, we recommend user do champ.DMR on normalized beta value on two populations, like case to control. The function will return detected DMR and estimated p value. The three algorithms specified in this function is different, while Bumphunter and DMRcate calcuated averaged candidate bumps methylation value between case and control. Thus parameters is different for three algorithms. Note that the result of champ.DMR() would be used as inpute of champ.GSEA() function, thus we suggest user not change the internal structure of the result of champ.DMR() function.

#### Usage

```
champ.DMR(beta=myNorm,
          pheno=myLoad$pd$Sample_Group,
          compare.group=NULL,
          arraytype="450K",
          method = "Bumphunter",
          minProbes=7,
          adjPvalDmr=0.05,
          cores=3,
          ## following parameters are specifically for Bumphunter method.
          maxGap=300,
          cutoff=NULL,
          pickCutoff=TRUE,
          smooth=TRUE,
          smoothFunction=loessByCluster,
          useWeights=FALSE,
          permutations=NULL,
          B=250,
          nullMethod="bootstrap",
     ## following parameters are specifically for probe ProbeLasso method.
          meanLassoRadius=375,
          minDmrSep=1000,
          minDmrSize=50,
          adjPvalProbe=0.05,
          Rplot=T,
          PDFplot=T,
          resultsDir="./CHAMP_ProbeLasso/",
          ## following parameters are specifically for DMRcate method.
          rmSNPCH=T,
          fdr=0.05,
```

```
dist=2,
mafcut=0.05,
lambda=1000,
C=2
```
# Arguments

Since there are three methods incoporated to detect DMRs, user may specify which function to do DMR detection, Bumphunter DMRcate or ProbeLasso. All three methods are available for both 450K and EPIC beadarray. But they are controled by different parameters, thus users shall be careful when they specify parameters for corresponding algorithm. Parameters shared by three algorithms:

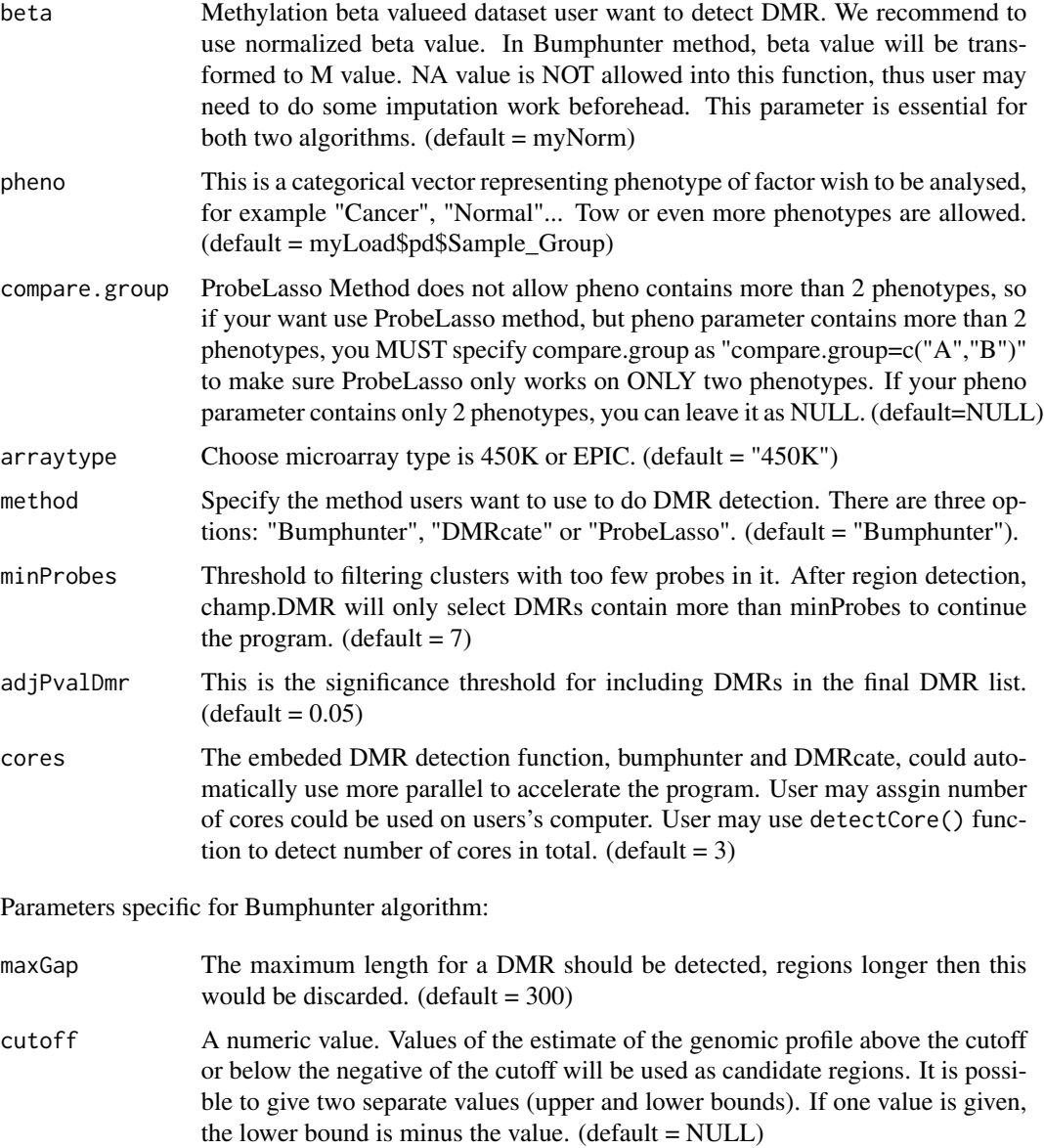

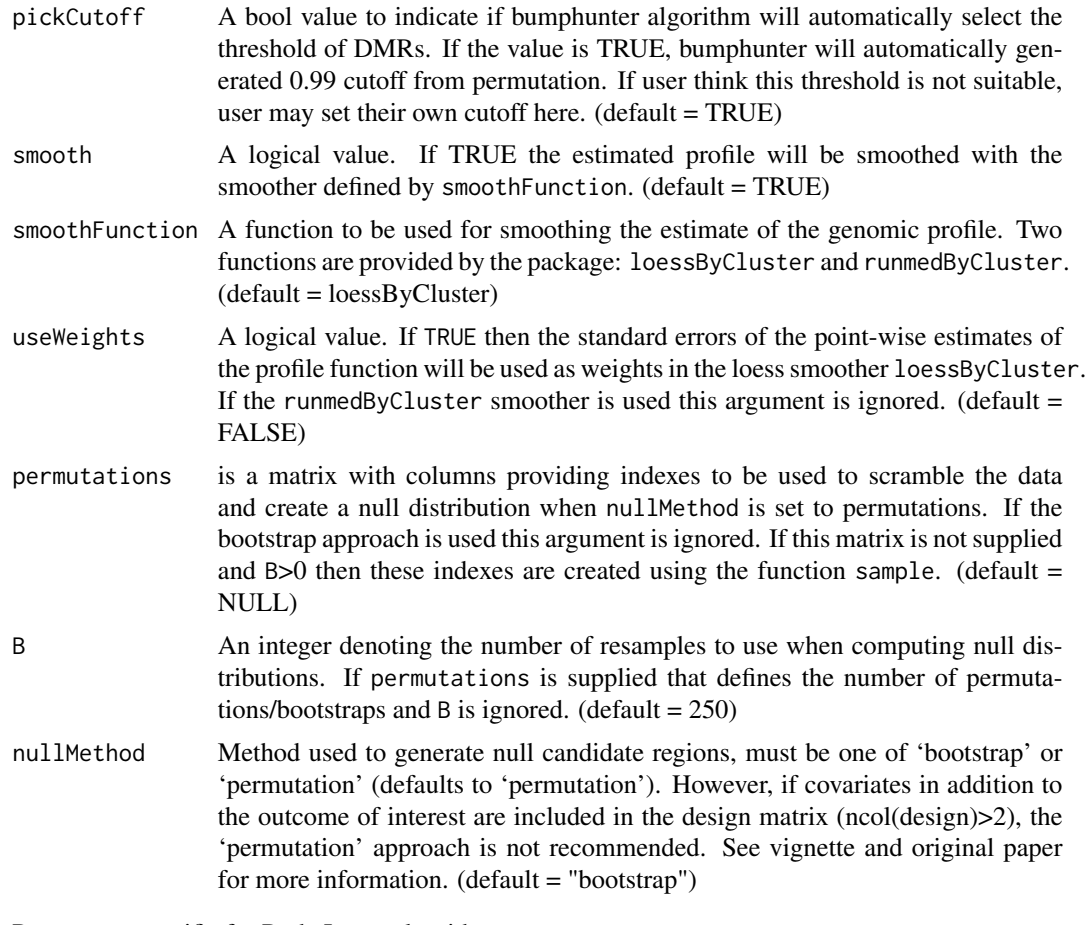

Parameters specific for ProbeLasso algorithm:

#### meanLassoRadius

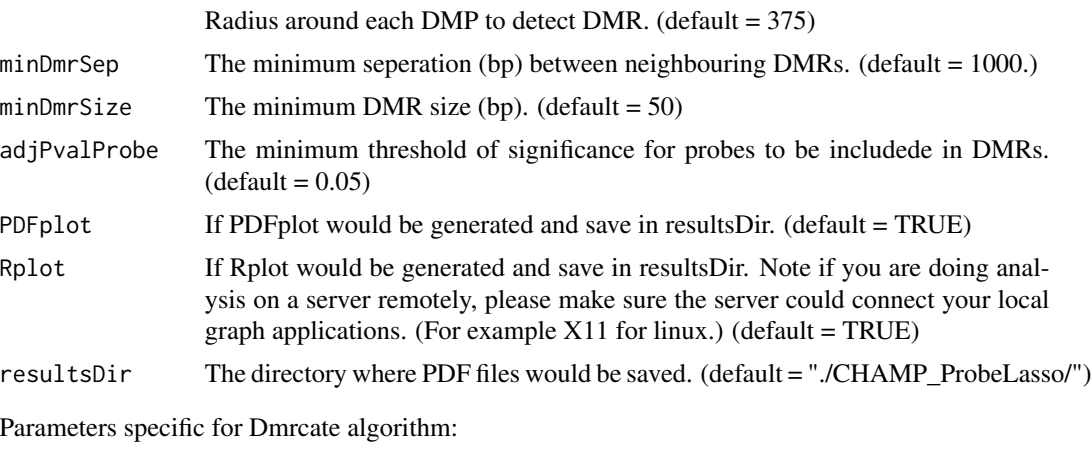

rmSNPCH Filters a matrix of M-values (or beta values) by distance to SNP. Also (optionally) removes crosshybridising probes and sex-chromosome probes. (default = TRUE)

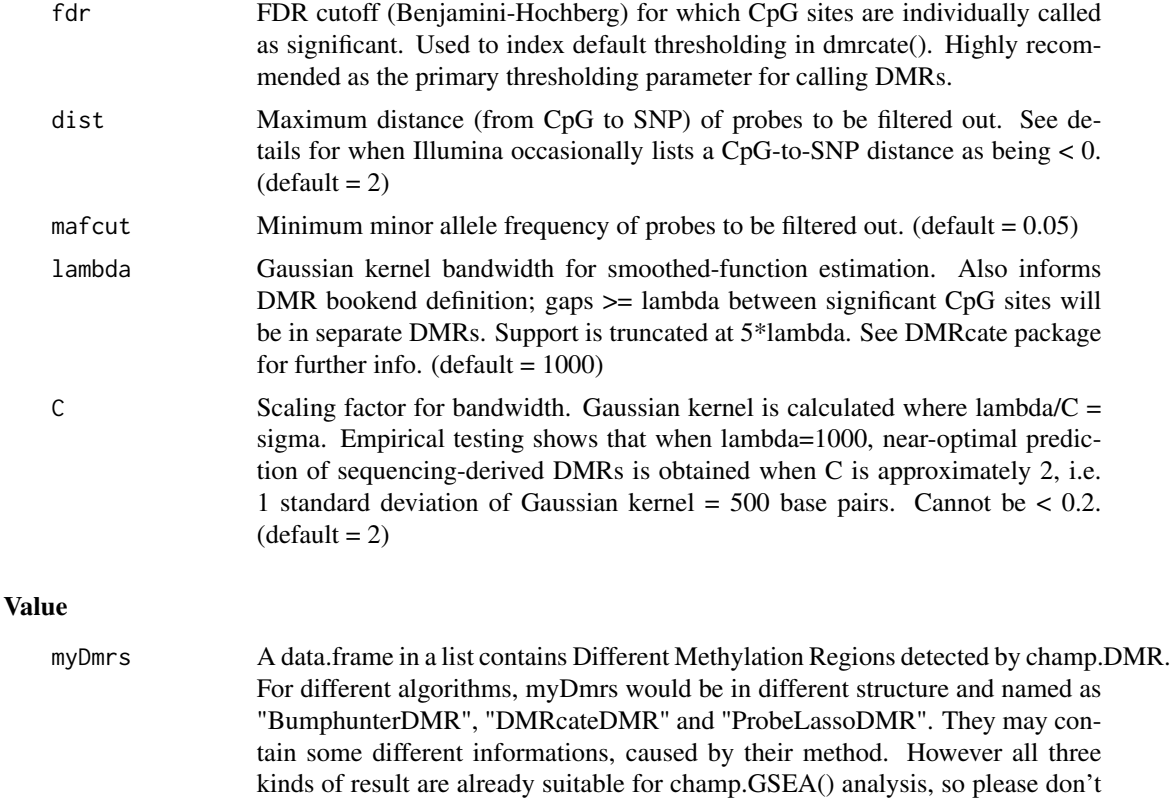

#### Note

The internal structure of the result of champ.DMR() function should not be modified if it's not necessary caused it would be assigned as inpute for some other functions like champ.GSEA(). You can try to use DMR.GUI() to do interactively analysis on the result of champ.DMR().

modify the stucture if it's not necessary.

#### Note

The internal structure of the result of champ.DMR() function should not be modified if it's not necessary caused it would be assigned as inpute for some other functions like DMR.GUI() and champ.GSEA(). You can try to use DMR.GUI() to do interactively analysis on the result of champ.DMR().

#### Author(s)

Butcher, L,Aryee MJ, Irizarry RA, Andrew Teschendorff, Yuan Tian

# References

Jaffe AE et a. Bump hunting to identify differentially methylated regions in epigenetic epidemiology studies. Int J Epidemiol. 2012;41(1):200-209.

Butcher LM, Beck S. Probe lasso: A novel method to rope in differentially methylated regions with 450K dna methylation data. Methods. 2015;72:21-28.

<span id="page-14-0"></span>Peters TJ, Buckley MJ, Statham AL, et al. De novo identification of differentially methylated regions in the human genome. Epigenetics & Chromatin. 2015;8(1):1-16.

#### Examples

```
## Not run:
   myLoad <- champ.load(directory=system.file("extdata",package="ChAMPdata"))
   myNorm <- champ.norm()
   myDMR <- champ.DMR()
   DMR.GUI()
```
## End(Not run)

champ.ebGSEA *Empirical Bayes GSEA method.*

#### Description

This is a newly created method for conduct bias-free GSEA from 450K or EPIC data set. This method use global test to detect significance of genes from DNA methylation data sets directly, instead of simply select genes mapped my DMPs pr DMRs. By applying this method, users could find GSEA without bias from inequality number of CpGs of genes, and detect some marginal significant genes for GSEA process. After global test, Empirical Bayes method would use wilcox test to enrich genes to pathways. Note that you can directly use champ.GSEA() to use this method, just need to set "method" parameter as "ebay" in champ.GSEA() to run this method.

# Usage

champ.ebGSEA(beta=myNorm, pheno=myLoad\$pd\$Sample\_Group, minN=5, adjPval=0.05, arraytype="450K", cores

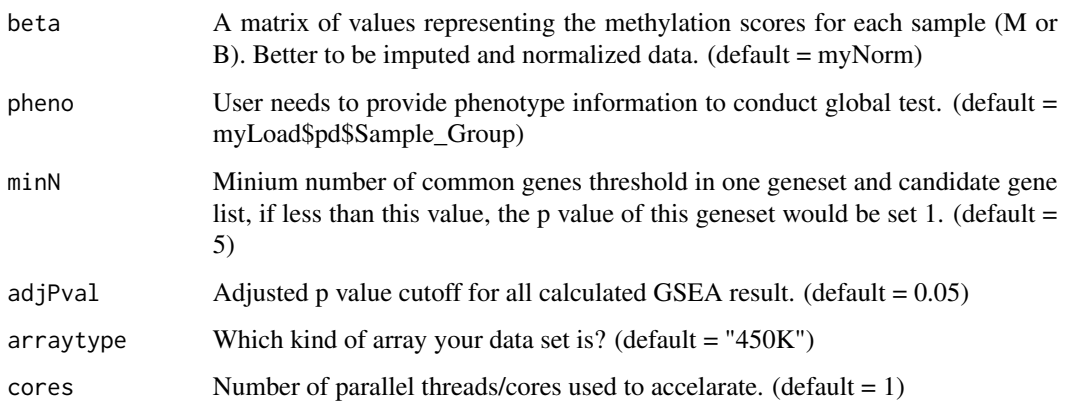

#### Value

There are three list: GSEA contains all pathway's GSEA result in one list, and only significant pathways GSEA in another. EnrichedGene: contains enriched genes in each pathways. gtResult: global test result for each gene.

Below are columns for list GSEA:

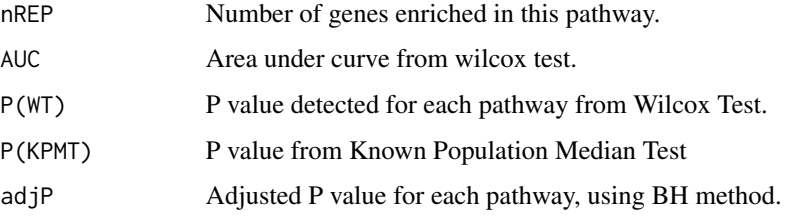

# Author(s)

Yuan Tian, Danyue Dong

#### Examples

```
## Not run:
       myLoad <- champ.load(directory=system.file("extdata",package="ChAMPdata"))
       myNorm <- champ.norm()
     myGSEA.ebGSEA <- champ.ebGSEA(beta=myNorm,pheno=myLoad$pd$Sample_Group,arraytype="450K")
## End(Not run)
```
champ.filter *Do filtering on beta, M, intensity, Meth and UnMeth matrix.*

#### Description

Do filtering on beta, M, intensity, Meth and UnMeth matrix. So that user who have no IDAT file can also do filtering. This function has been totally recoded, firstly it is not take result from champ.import() as input and do filtering on that. So that user can use champ.import() + champ.filter() to generate data set. The other purpose of doing that is user can do any filtering on any of above 5 matrix, as long as they have a single matrix. Not that some accessory data sets are required for some methods, like you MUST provide detect P value matrix so that champ.filtering can do filtering on detect P value. Also you have to provide beadcount information so that champ.filtering can do filtering on beadcount. Also remember that, if you want to keep pd file in accord with your data matrix, you can surely input pd, but make sure Sample\_Name of your pd file is EXACTLY the same as your data matrix's colnames. Also keep in mind that, if you want to do filtering on multiple data matrix, you MUST make sure they have EXACTLY the same rownames and colnames. The function would filtering all matrix at the same time, so keeping the two names same make sure champ.filter() is not doing wrong filtering on different data sets.

<span id="page-15-0"></span>

# champ.filter 17

# Usage

```
champ.filter(beta=myImport$beta,
             M=NULL,
             pd=myImport$pd,
             intensity=NULL,
             Meth=NULL,
             UnMeth=NULL,
             detP=NULL,
             beadcount=NULL,
             autoimpute=TRUE,
             filterDetP=TRUE,
             ProbeCutoff=0,
             SampleCutoff=0.1,
             detPcut=0.01,
             filterBeads=TRUE,
             beadCutoff=0.05,
             filterNoCG = TRUE,
             filterSNPs = TRUE,
             population = NULL,
             filterMultiHit = TRUE,
             filterXY = TRUE,fixOutlier = TRUE,
             arraytype = "450K")
```
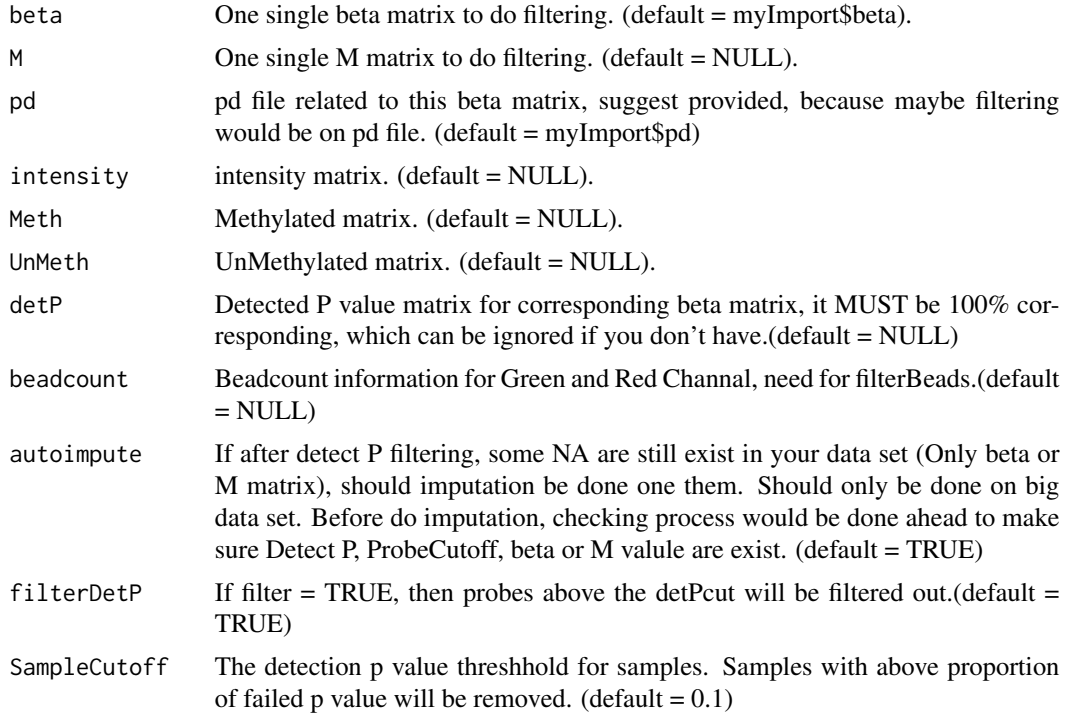

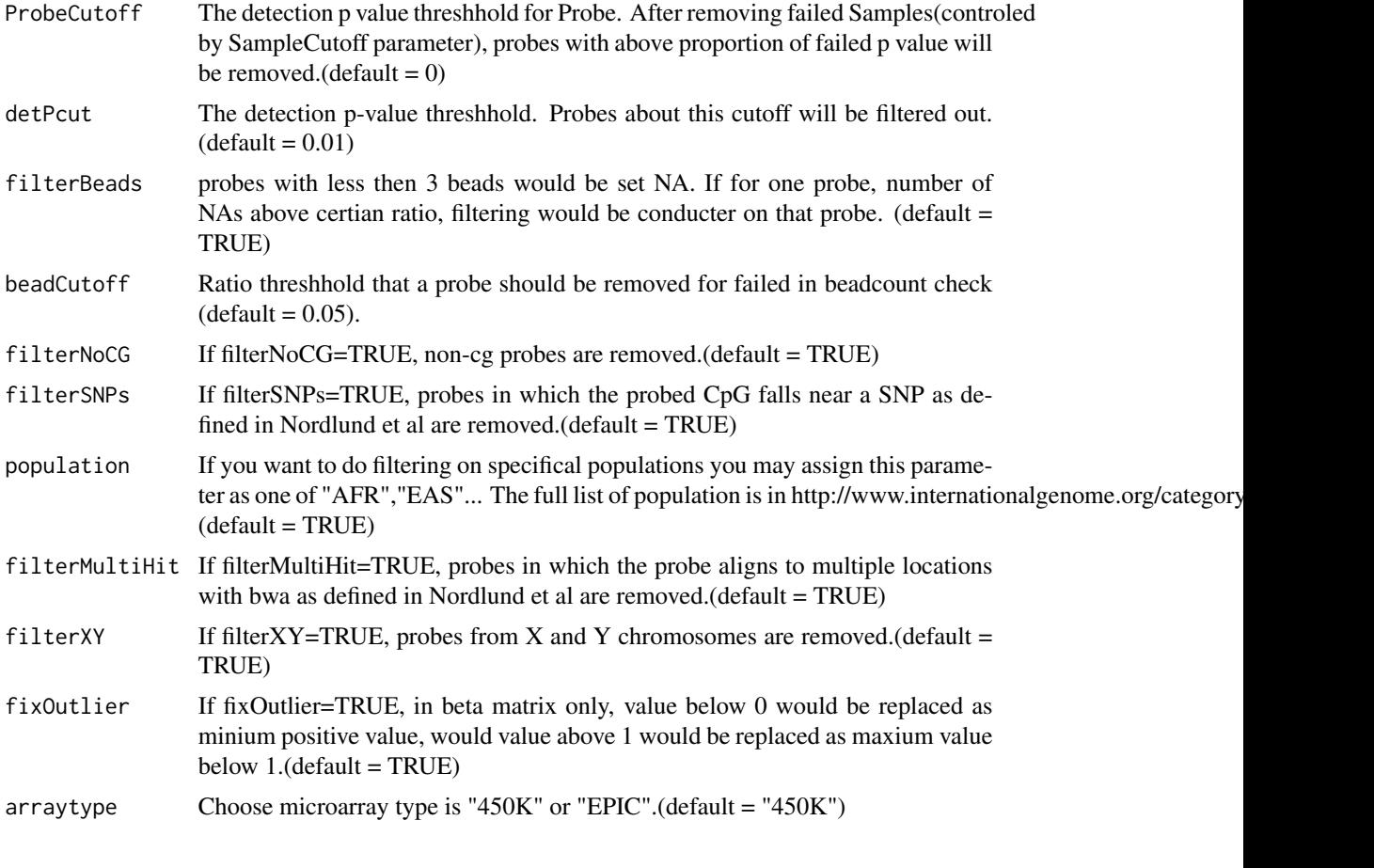

# Value

Objects A list of data sets you want to filtering and inputted into this function.

# Author(s)

Yuan Tian

### References

Zhou W, Laird PW and Shen H: Comprehensive characterization, annotation and innovative use of Infinium DNA Methylation BeadChip probes. Nucleic Acids Research 2016

# Examples

```
## Not run:
   myimport <- champ.import(directory=system.file("extdata",package="ChAMPdata"))
 myfilter <- champ.filter(beta=myImport$beta,pd=myImport$pd,detP=myImport$detP,beadcount=myImport$beadcoun
```
## End(Not run)

<span id="page-18-0"></span>

#### Description

This function would do GSEA on the results of champ functions like DMP and DMR. However users may also add individual CpGs and genes in it. There are three method are incoporated into champ.GSEA function here. One is old Fisher Exact Test method, which will used information downloaded from MSigDB and do fisher exact test to calculated the enrichment status for each pathways. And another method is "gometh" method, which will use missMethyl package to correct the inequality between number of genes and number of CpGs, then do GSEA. The third and newest method is Empirical Bayes (ebayes) method, which does not need DMP or DMR information, but would directly calculate global test across all CpGs then do GSEA. User may assign parameter "method" as "ebayes", "gometh" or "fisher" to choose which method they want to use.

#### Usage

```
champ.GSEA(beta=myNorm,
           DMP=myDMP[[1]],
           DMR=myDMR,
           CpGlist=NULL,
           Genelist=NULL,
           pheno=myLoad$pd$Sample_Group,
           method="fisher",
           arraytype="450K",
           Rplot=TRUE,
           adjPval=0.05,
           cores=1)
```
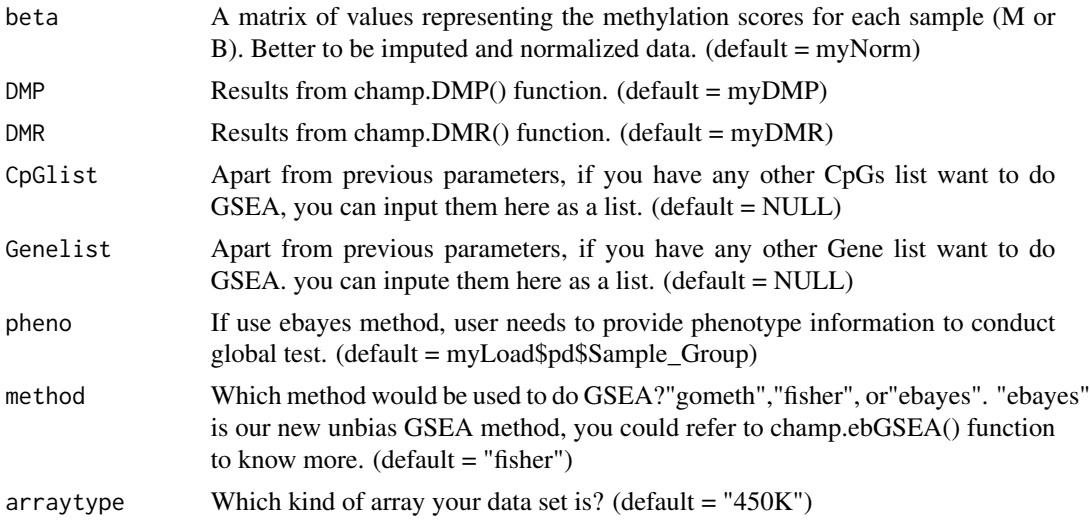

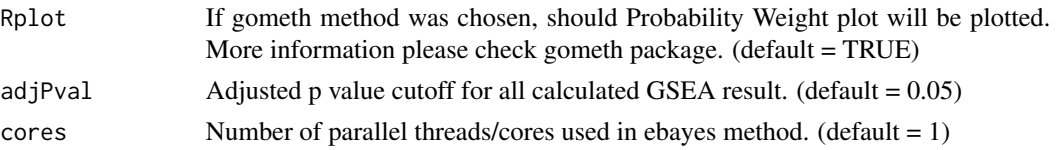

#### Value

For fisher Method:

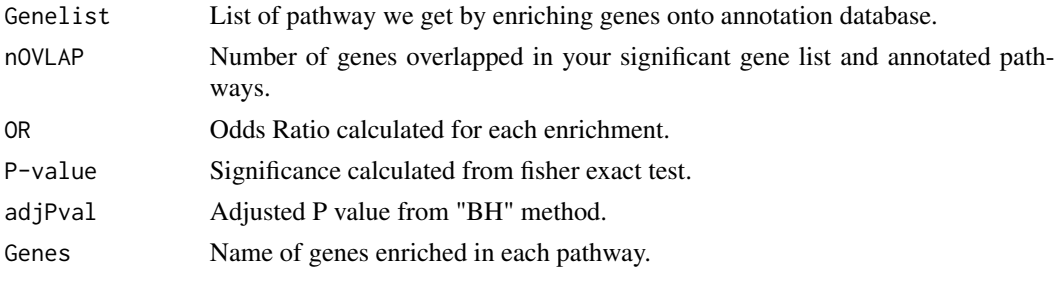

For gometh method, the returned value are:

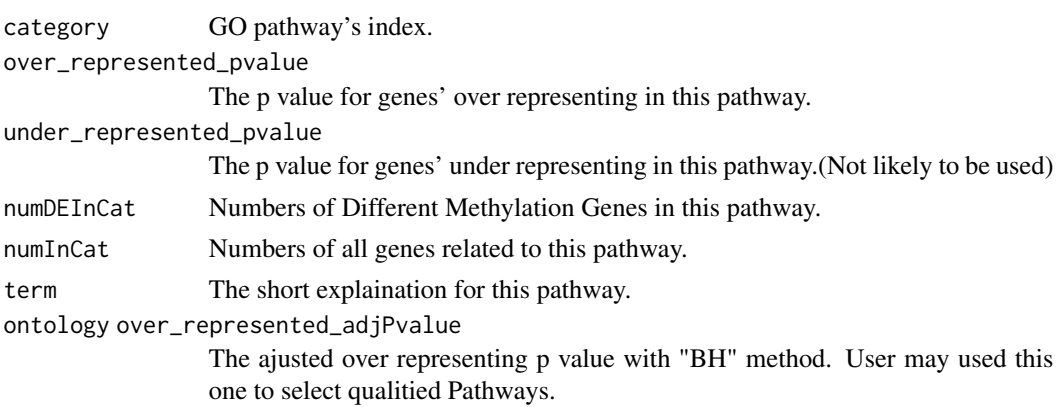

For ebayes method:

There are three list: GSEA contains all pathway's GSEA result in one list, and only significant pathways GSEA in another. EnrichedGene: contains enriched genes in each pathways. gtResult: global test result for each gene.

Below are columns for list GSEA.

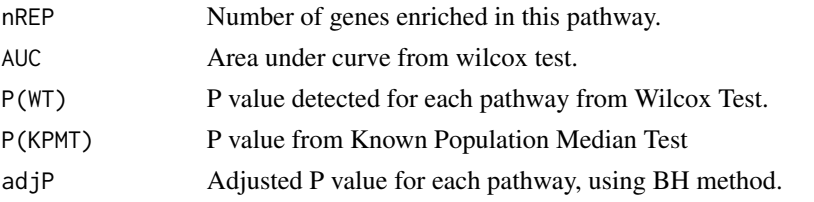

# Author(s)

Yuan Tian, Danyue Dong

#### <span id="page-20-0"></span>champ.import 21

#### Examples

```
## Not run:
       myLoad <- champ.load(directory=system.file("extdata",package="ChAMPdata"))
       myNorm <- champ.norm()
       myDMP <- champ.DMP()
       myDMR <- champ.DMR()
       myGSEA <- champ.GSEA()
## End(Not run)
```
champ.import *Read data from IDAT file.*

#### Description

Function provided by ChAMP to extract value from IDAT file, and mapping between CpGs and Probes on Chip. The older version of ChAMP used minfi to load data, this is a version provided by ChAMP. The function would read data from one directory, which contains IDAT files and phenotype data csv files. Then champ.import() would firstly read the csv file, mapping between each sample and IDAT file. Then champ.import() would read IDAT file for each sample. After reading Green and Red Channal, Meth Matrix, UnMeth Matrixn beta value, intensity, detect P value, bead count would be calculated. Above are matrix would be used in champ.filter(). Note that, champ.import() would NOT do batch correction. And data read by champ.import() can not be used for SWAN normalization and FunctionNormalization in champ.norm() function. If user want to use SWAN, you may still consider champ.load() function, but remember to set "method" parameter as "minfi", which is "ChAMP" in default.

### Usage

```
champ.import(directory = getwd(),
             offset=100,
             arraytype="450K")
```
#### Arguments

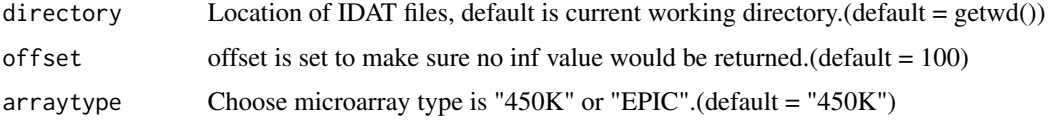

#### Value

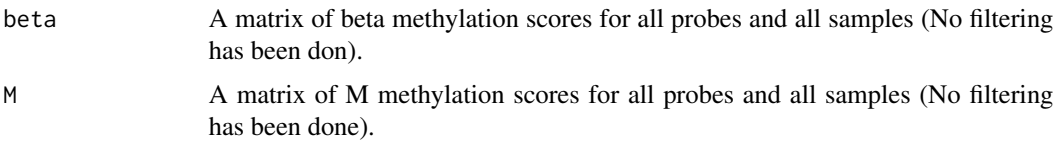

<span id="page-21-0"></span>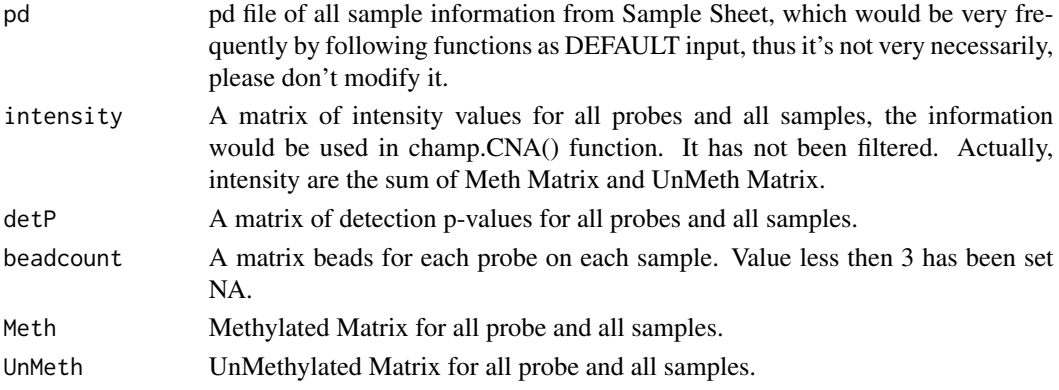

#### Author(s)

Yuan Tian

#### Examples

```
## Not run:
       myimport <- champ.import(directory=system.file("extdata",package="ChAMPdata"))
## End(Not run)
```
champ.impute *Conduct imputation for NA value on beta matrix and corresponding pd(Sample\_sheet.csv) file.*

#### Description

champ.impute will conduct imputation on beta matrix contains missing value. This function can be used for any beta dataset, along with their corresponding pd files. If you loaded this file with champ.load(), champ.impute() function will automatically loaded myLoad\$beta as inputted beta matrix, while take myLoad\$pd as pd input. There are totally three method provided in champ.impute() function. "Delete" is simply remove all NA related CpGs and Samples contain certian proportion of missing value, which is suitable for Small DataSets. "KNN" method use impute.knn() function from "impute" to do imputation on all missing value, which is rather popular but would cause trouble if DataSets contains few samples, no CpGs or samples woule be deleted. "Combine" method would remove all Samples and CpGs with certian proportions of missing value, then do KNN imputation for the rest (Default).

#### Usage

champ.impute(beta=myLoad\$beta, pd=myLoad\$pd, method="Combine", k=5, ProbeCutoff=0.2, SampleCutoff=0.1)

# <span id="page-22-0"></span>champ.load 23

#### **Arguments**

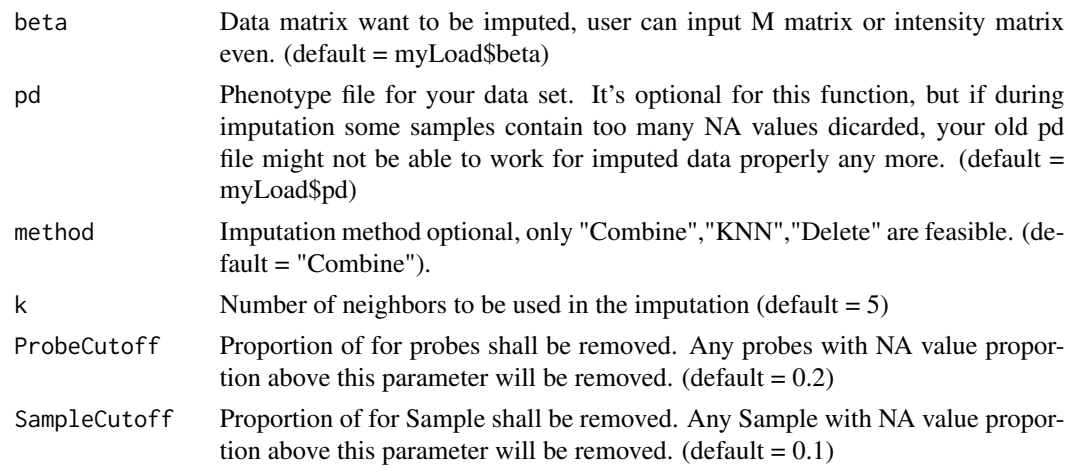

#### Value

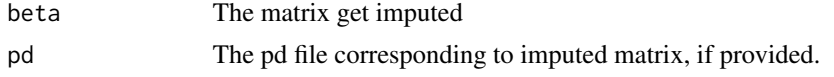

#### Author(s)

Yuan Tian

#### Examples

```
## Not run:
   myLoad <- champ.load(directory=system.file("extdata",package="ChAMPdata"))
   myImpute <- champ.impute()
```
## End(Not run)

champ.load *Upload of raw HumanMethylation450K or HumanMethylationEPIC data from IDAT files.*

#### Description

Function that loads data from IDAT files to calculate intensity. Some kinds of filtering will be conducted as well such as unqualied CpGs, SNP, multihit sites, and XY chromosomes related CpGs. In new version champ.load() function, we provided a new loading method, which is coded by ChAMP group. User may set "method" parameter as "minfi" to use old minfi way. Note that new "ChAMP" would NOT return rgSet and mset as "minfi" object, only pain matrix or data frame would be returned, which makes it easier to intepret the result, but it also means current ChAMP can not works on "SWAN" and "FunctionNormalization" method in champ.norm(), you can still use "BMIQ" and "PBC" method though.

# Usage

```
champ.load(directory = getwd(),
           method="ChAMP",
          methValue="B",
           autoimpute=TRUE,
           filterDetP=TRUE,
           ProbeCutoff=0,
           SampleCutoff=0.1,
           detPcut=0.01,
           filterBeads=TRUE,
           beadCutoff=0.05,
           filterNoCG=TRUE,
           filterSNPs=TRUE,
           population=NULL,
           filterMultiHit=TRUE,
           filterXY=TRUE,
           force=FALSE,
           arraytype="450K")
```
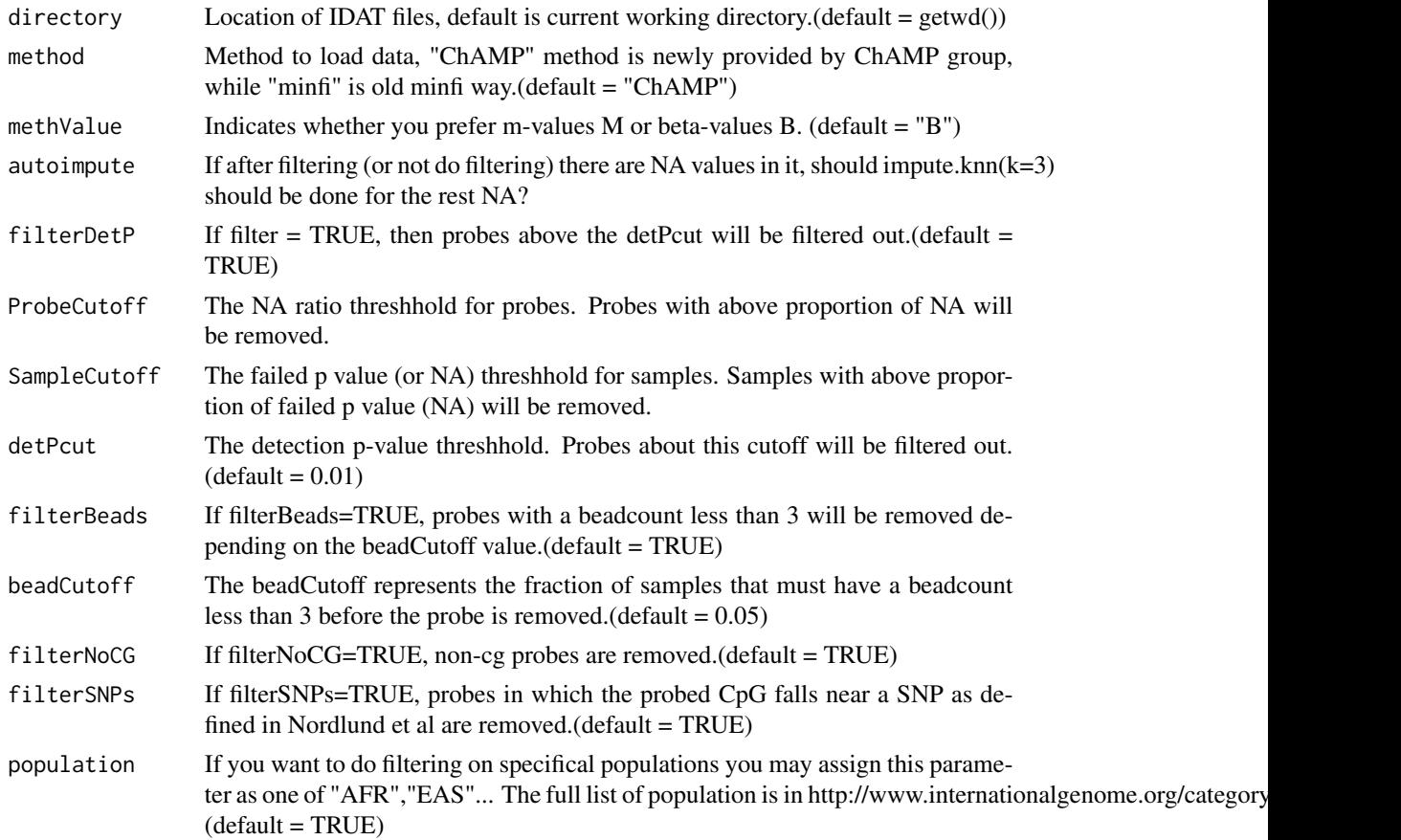

# champ.load 25

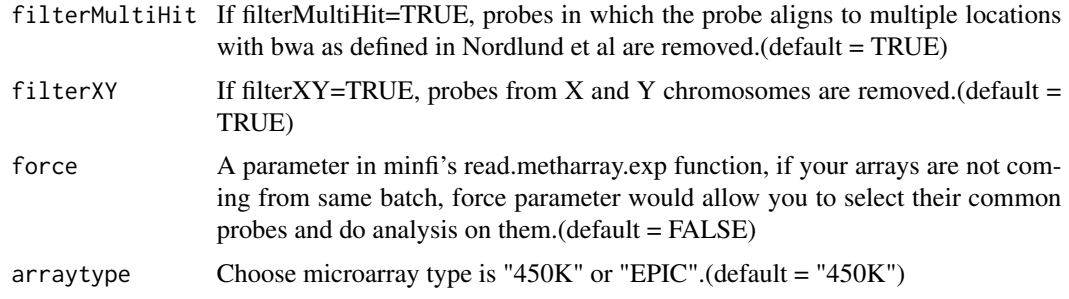

#### Value

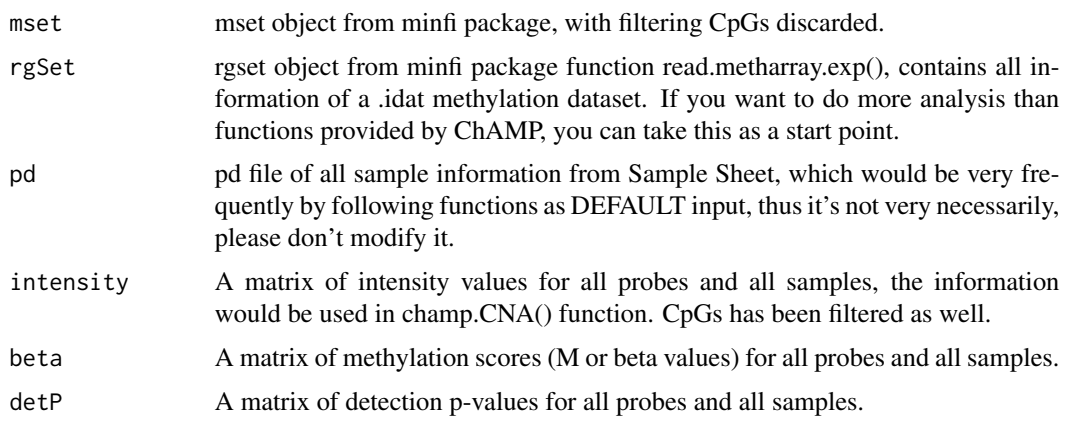

# Author(s)

Yuan Tian

# References

Aryee MJ, Jaffe AE, Corrada-Bravo H, Ladd-Acosta C, Feinberg AP, Hansen KD and Irizarry RA (2014). Minfi: A flexible and comprehensive Bioconductor package for the analysis of Infinium DNA Methylation microarrays. Bioinformatics, 30(10), pp. 1363-1369. doi: 10.1093/bioinformatics/btu049.

Jean-Philippe Fortin, Timothy Triche, Kasper Hansen. Preprocessing, normalization and integration of the Illumina HumanMethylationEPIC array. bioRxiv 065490; doi: https://doi.org/10.1101/065490

Zhou W, Laird PW and Shen H: Comprehensive characterization, annotation and innovative use of Infinium DNA Methylation BeadChip probes. Nucleic Acids Research 2016

#### Examples

```
## Not run:
   myLoad <- champ.load(directory=system.file("extdata",package="ChAMPdata"))
```
## End(Not run)

<span id="page-25-0"></span>champ.norm *Normalization for HumanMethylation450 or HumanMethylationEPIC data*

#### Description

Option to normalize data with a selection of normalization methods. There are four functions could be selected: "PBC","BMIQ","SWAN" and "FunctionalNormalize". SWAN method call for BOTH rgSet and mset input, FunctionNormalization call for rgset only , while PBC and BMIQ only needs beta value. Please set parameter correctly. BMIQ method is the default function, which would also return normalised density plots in PDF format in results Dir. FunctionalNormalize is provided in minfi package, which ONLY support 450K data yet. Not that BMIQ function might fail if you sample's beta value distribution is not beta distribution, which occationally happen when too many CpGs are deleted while loading .idat files with champ.load() function. Also multi-cores parallel is conductable for BMIQ function, if your server or computer is good enought with more than one cores, you may assign more cores like 10 to accelerate the process. No matter what method you selected, they all will return the same result: Normalize beta matrix with effect of Type-I and Type-II probes corrected.

#### Usage

champ.norm(beta=myLoad\$beta,

```
rgSet=myLoad$rgSet,
mset=myLoad$mset,
resultsDir="./CHAMP_Normalization/",
method="BMIQ",
plotBMIQ=FALSE,
arraytype="450K",
cores=3)
```
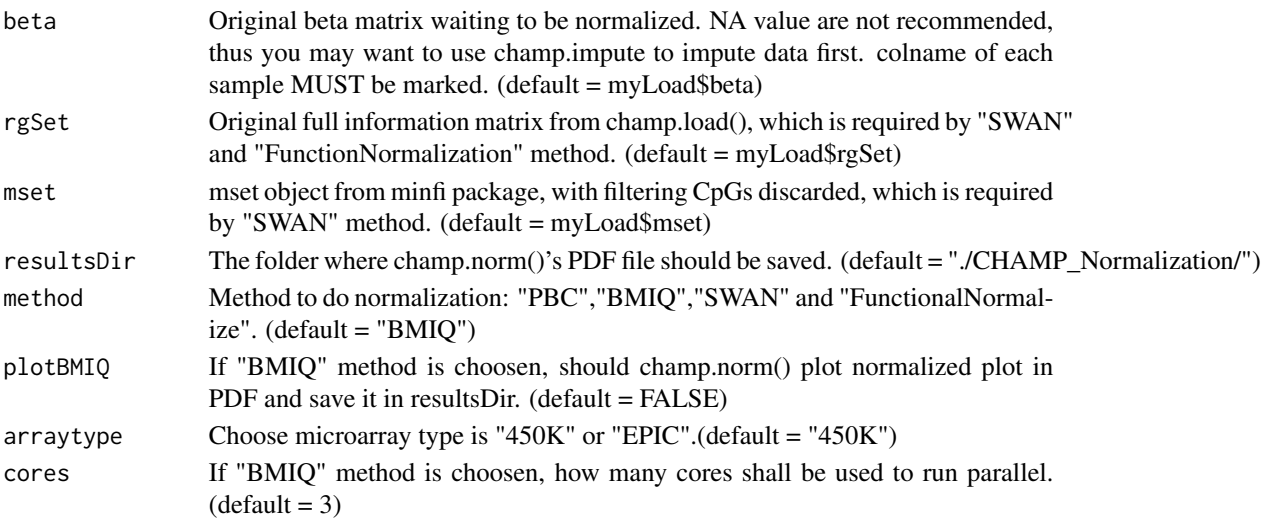

#### <span id="page-26-0"></span>Value

beta.p A matrix of normalised methylation scores (M or beta values) for all probes and all samples.

#### Author(s)

Yuan Tian wrote the wrappers

# References

Teschendorff AE, Marabita F, Lechner M, Bartlett T, Tegner J, Gomez-Cabrero D, Beck S. A betamixture quantile normalization method for correcting probe design bias in Illumina Infinium 450k DNA methylation data. Bioinformatics. 2013 Jan 15;29(2):189-96.

Dedeurwaerder S, Defrance M, Calonne E, Denis H, Sotiriou C, Fuks F.Evaluation of the Infinium Methylation 450K technology. Epigenomics. 2011,Dec;3(6):771-84.

Touleimat N, Tost J. Complete pipeline for Infinium Human Methylation 450K BeadChip data processing using subset quantile normalization for accurate DNA methylation estimation. Epigenomics. 2012 Jun;4(3):325-41.

Fortin J. P. et al. Functional normalization of 450k methylation array data improves replication in large cancer studies. Genome Biol. 15, 503 (2014).

#### Examples

```
## Not run:
   myLoad <- champ.load(directory=system.file("extdata",package="ChAMPdata"))
   myNorm <- champ.norm()
```
## End(Not run)

champ.process *Process function to run all methods in ChAMP pipeline.*

## **Description**

This function allows the user to run the entire pipeline in one function. Arguments allow user to select functions if desired. Note that it maybe run during champ.process() if there is any problem during the process, thus run ChAMP functions one by one is actually recommended.

#### Usage

champ.process(runload=TRUE,

```
directory = getwd(),
filters=c("XY","DetP","Beads","NoCG","SNP","MultiHit"),
#---champ.impute parameters below---#
runimpute=TRUE,
imputemethod="Combine",
```

```
#---champ.QC parameters below---#
runQC=TRUE,
QCplots=c("mdsPlot","densityPlot","dendrogram"),
#---champ.norm parameters below---#
runnorm=TRUE,
normalizationmethod="BMIQ",
#---champ.SVD parameters below---#
runSVD=TRUE,
RGEffect=FALSE,
#---champ.runCombat parameters below---#
runCombat=TRUE,
batchname=c("Slide"),
#---champ.DMP parameters below---#
runDMP=TRUE,
#---champ.DMR parameters below---#
runDMR=TRUE,
DMRmethod="Bumphunter",
#---champ.Block parameters below---#
runBlock=TRUE,
#---champ.GSEA parameters below---#
runGSEA=TRUE,
#---champ.EpiMod parameters below---#
runEpiMod=TRUE,
#---champ.CNA parameters below---#
runCNA=TRUE,
control=TRUE,
controlGroup="champCtls",
#---champ.refbase parameters below---#
runRefBase=FALSE,
#---universal settings---#
compare.group=NULL,
adjPVal=0.05,
resultsDir="./CHAMP_RESULT/",
arraytype="450K",
PDFplot=TRUE,
Rplot=TRUE,
cores=3,
saveStepresults=TRUE)
```
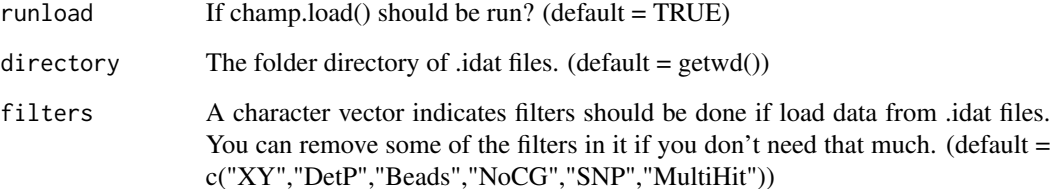

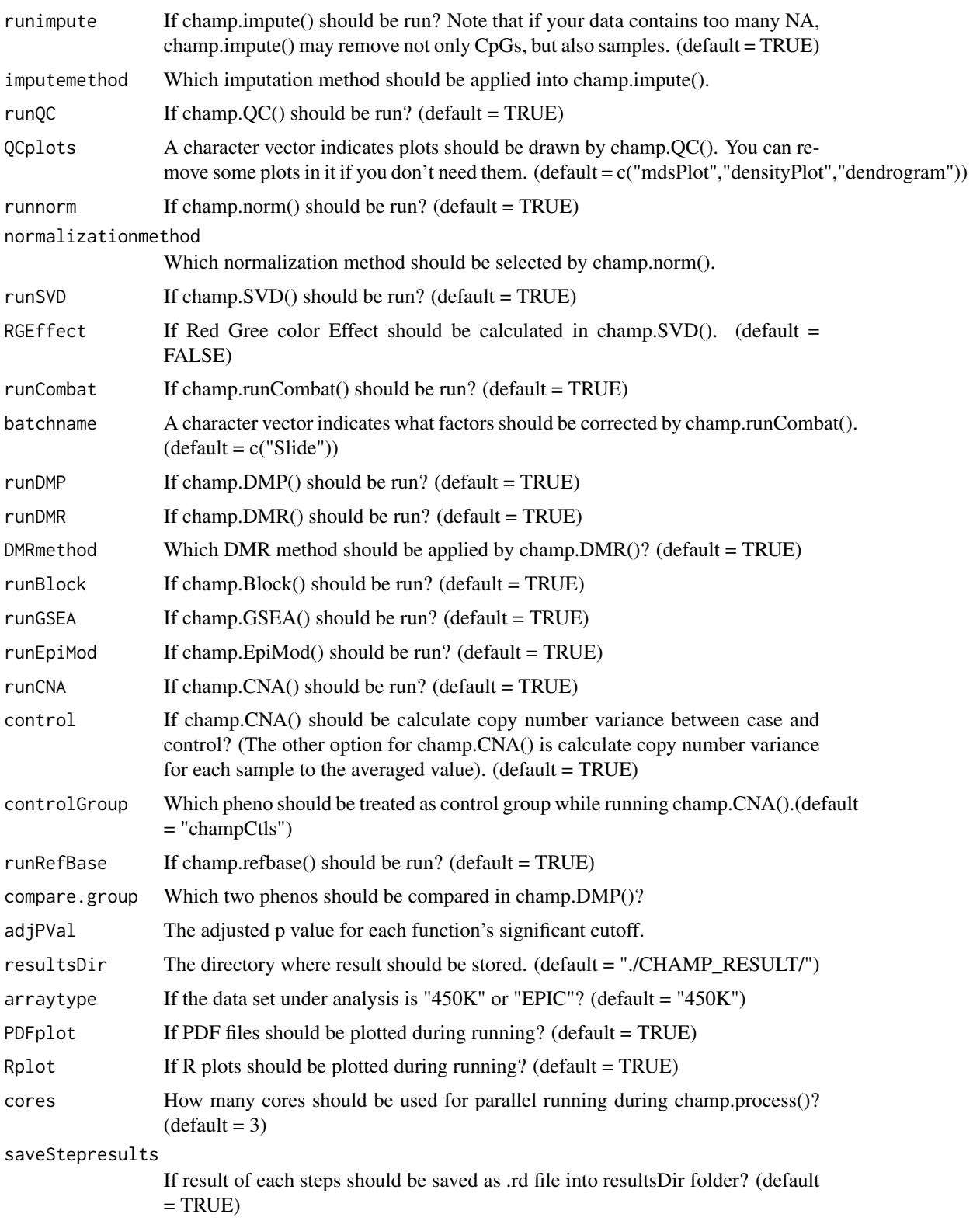

# <span id="page-29-0"></span>Value

CHAMP\_RESULT A list contains all results from each champ.method.

#### Author(s)

Yuan Tian

# Examples

```
## Not run:
   directory=system.file("extdata",package="ChAMPdata")
   champ.process(directory=directory)
```
## End(Not run)

champ.QC *Plot quality control plot, mdsplot, densityPlot, dendrogram for a data set.*

#### Description

champ.QC() function would plot some summary plot for a dataset, including mdsplot, densityPlot, dendrogram. You may use QC.GUI() function to see even more plot interactively, like heatmap, Type-I and Type-II probes plot. Note that the dendrogram would do it's best to modify plot size automatically, but if you have too many samples like 1000+, the speed would be slow and the plot might be hard to read.

#### Usage

```
champ.QC(beta = myLoad$beta,
         pheno=myLoad$pd$Sample_Group,
         mdsPlot=TRUE,
         densityPlot=TRUE,
         dendrogram=TRUE,
         PDFplot=TRUE,
         Rplot=TRUE,
         Feature.sel="None",
         resultsDir="./CHAMP_QCimages/")
```
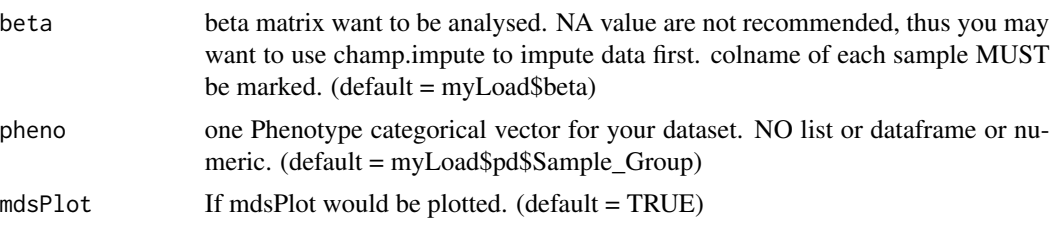

<span id="page-30-0"></span>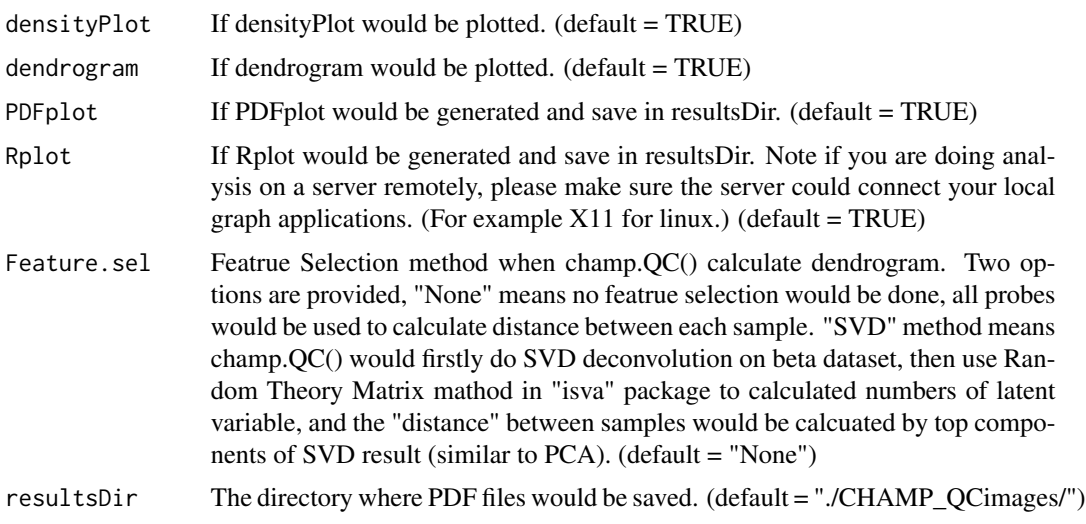

#### Note

You can try to use QC.GUI() to do similar but interactively analysis.

#### Author(s)

Yuan Tian

#### Examples

```
## Not run:
   myLoad <- champ.load(directory=system.file("extdata",package="ChAMPdata"))
   champ.QC()
```
## End(Not run)

champ.refbase *Applying References-Base Methold to beta valued methylation data.*

#### Description

Applying References-Based Methold to correct cell-proportion in a methylation dataset. Referencebased method use purified whole blood cell-type specific methylation value to correct beta value dataset. Cell Proportions for each cell-type will be detected, and lm function will be used to correct beta value for 5 largest cell types. Cell type with smallest cell proportion will not be corrected.

#### Usage

champ.refbase(beta=myNorm, arraytype="450K")

#### <span id="page-31-0"></span>**Arguments**

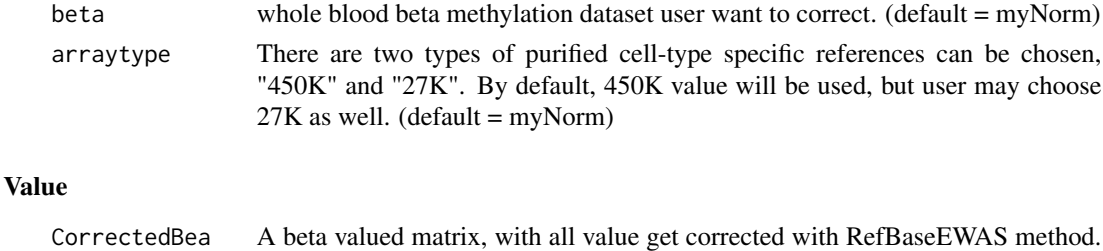

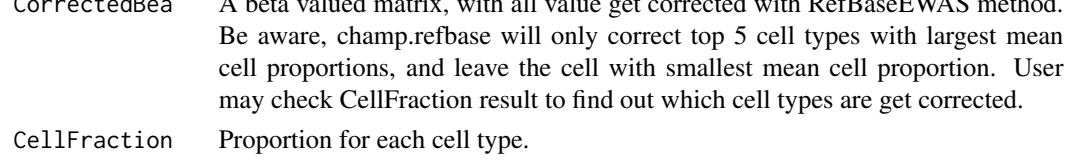

#### Author(s)

Houseman EA, Yuan Tian, Andrew Teschendorff

#### References

Houseman EA, Accomando WP, Koestler DC, Christensen BC, Marsit CJ, et al. (2012) DNA methylation arrays as surrogate measures of cell mixture distribution. BMC Bioinformatics 13: 86. doi: 10.1186/1471-2105-13-86. pmid:22568884

#### Examples

```
## Not run:
   myLoad <- champ.load(directory=system.file("extdata",package="ChAMPdata"))
   myNorm <- champ.norm()
   myRefbase <- champ.refbase()
```
## End(Not run)

champ.runCombat *Function that uses ComBat to correct for batch effects. Multiple batch effect correction is allowed.*

#### Description

This function formats data to run through ComBat batch correction. If beta values are used the data is first logit transformed. Them Combat function from "sva" package would be used to do batch correction. Note that multi-batch correction is supported, user just need to assign name of batch need to be corrected. Note Combat function is a little bit critical to dataset, thus you have futher question or higher lever of application of Combat, you may turn to "sva" pacakge for help. After inputing pd file, champ.runCombat() would automatically detect all correctable factors and list them below, if your assigned batchname is correct, champ.runCombat() would start to do batch correction. Note that in new version champ.runCombat() function, we will check if user's variable and batch confound with each other.

# Usage

```
champ.runCombat(beta=myNorm,
                pd=myLoad$pd,
                variablename="Sample_Group",
                batchname=c("Slide"),
                logitTrans=TRUE)
```
# Arguments

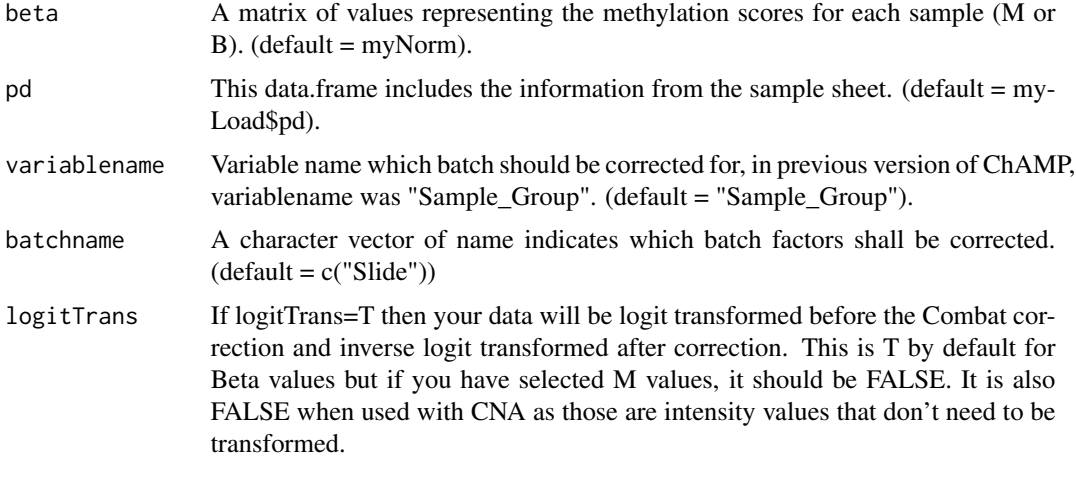

# Value

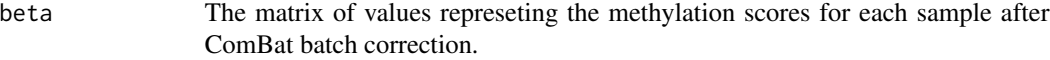

# Author(s)

Yuan Tian

### References

Johnson WE et a. Adjusting batch effects in microarray expression data using empirical bayes methods. Biostatistics. 2007;8(1):118-127.

#### Examples

```
## Not run:
   myLoad <- champ.load(directory=system.file("extdata",package="ChAMPdata"))
   myNorm <- champ.norm()
   champ.SVD()
   myCombat <- champ.runCombat()
```
## End(Not run)

<span id="page-33-0"></span>champ.SVD *Singular Value Decomposition analysis for batch effects prediciton in HumanMethylation450 or HumanMethylationEPIC data*

#### **Description**

New modification: We have added a new plot scree plot (proposed by rasmus.rydbirk@regionh.dk), to help user to judge the importance of deconvoluted components. After SVD deconvolution, each components would "explain" part of variances existing in origin data matrix, in other word, your beta matrix. Thus we hope to see some top components (normally 3-5) would have captured most variances existing in your original data. Thus, after champ.SVD(), you may check the PDF file, and see how many components needs to be considered in following anlaysis. For example, if component 1 has captured 80 percent of variance, and it is highly correlated with the phenotype you want to research, you may ignore following components' batch effect. Runs Singular Value Decomposition on a dataset to estimate the impact of batch effects. This function would run SVD deconvolution on beta matrix, get components explain most variance in original data set. Then use Random Matrix Theory to estimate numbers of latent variables. Then each significant components would be correlated with each phenotype, to see if this phenotype show significant correlation with this component. All suitable factors in your pd(Sample\_Sheet.csv) file will be analysed. After champ.SVD(), used would get a heatmap indicating effect of factors on original data set. And decide if some batch effect shall be corrected before future analysis. Not all factors in your pd file woule be analysis though, name information like Sample\_Name, Pool\_ID... would be discarded, covariates contain less then 2 variances shall be discarded as well. Note that numeric covariates like age would be calculated with linear regression, while factors and character covariates like Sample\_Group would be calculated with Krustal Test. Thus please check your input pd file carefully as well. We have added legend on plot. In the plot generated by champ.SVD(), color indicates different levels of significance. The darker the color is, the more significant your deconvoluted components are correlated with your phenotype. Also, we modified the number of x axis (number of component) as dimentions of latent variables detected by EstDimRMT() function from "isva" package, however if this function estimated too many components, say more than 20 components, champ.SVD() would automatically selected only top 20 components.

#### Usage

```
champ.SVD(beta = myNorm,
          rgSet=NULL,
          pd=myLoad$pd,
          RGEffect=FALSE,
          PDFplot=TRUE,
          Rplot=TRUE,
          resultsDir="./CHAMP_SVDimages/")
```
#### Arguments

beta beta matrix waiting to be analysed, better to be one get Probe-Type normalized and imputed.  $(default = myNorm)$ 

#### <span id="page-34-0"></span> $CpG.GUI$  35

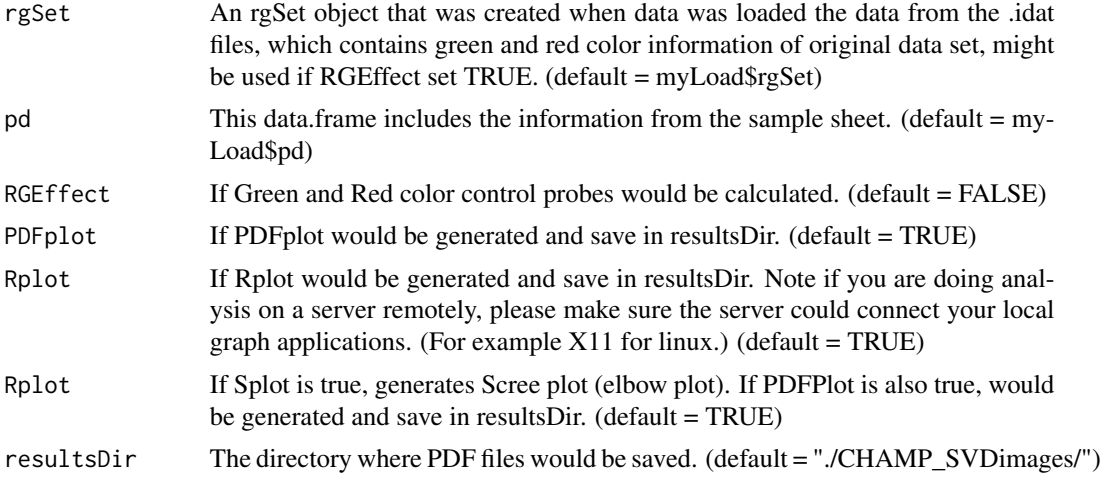

#### Author(s)

Teschendorff, A adapted by Yuan Tian

#### References

Teschendorff, A. E., Menon, U., Gentry-Maharaj, A., Ramus, S. J., Gayther, S. A., Apostolidou, S., Jones, A., Lechner, M., Beck, S., Jacobs, I. J., and Widschwendter, M. (2009). An epigenetic signature in peripheral blood predicts active ovarian cancer. PLoS One, 4(12), e8274

#### Examples

```
## Not run:
   myLoad <- champ.load(directory=system.file("extdata",package="ChAMPdata"))
   myNorm <- champ.norm()
   champ.SVD()
```
## End(Not run)

CpG.GUI *Generate interactive plot for summary information of a list of CpGs*

#### Description

A Shiny, Plotly and Web Brower based analysis interface. CpG.GUI() is aimed to generate summary of a list of CpGs. Feature distribution, CpG island distribution .e.g. It's call for X11 similar graph software locally if you are doing analysis on server. Also the RAM memory might be large if you have a very big dataset. This function can be used anytime you have a list of CpGs from any analysis, you simply need to imput the CpGs and specify the array type, a web brower interactive interface would be generated automatically. The plots are interactive thus you can make easier and better analysis on your data, and also download them at any size (jpg only).

# <span id="page-35-0"></span>Usage

```
CpG.GUI(CpG=rownames(myLoad$beta),
        arraytype="450K")
```
# Arguments

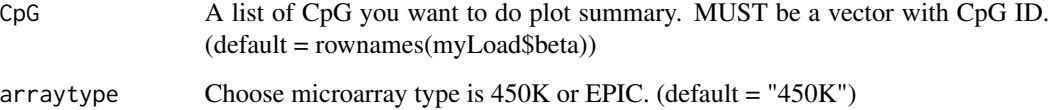

# Value

Totally four plots would be generated on opened webpage.

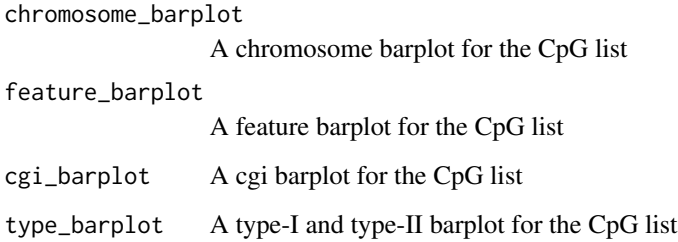

# Note

Please make sure you are running R locally or connected with local graph software(X11) remotely.

## Author(s)

Yuan Tian

# Examples

```
## Not run:
   myLoad <- champ.load(directory=system.file("extdata",package="ChAMPdata"))
   CpG.GUI()
```
## End(Not run)

DMP.GUI *Generate interactive plot for the result of champ.DMP() function,*

#### DMP.GUI 37

#### Description

New Modification: We now makes DMP.GUI() would detect numeric variables, which means, if you use champ.DMP() calculated some numeric variable related CpGs, you can continuely use this DMP.GUI() function to draw nice plot for these CpGs and genes even. For CpG plot, while for categorical variables, boxplot would be plotted, we will plot scatter plot for numeric variable (like age) now. For gene plot, we will firstly devide your covariates into couple groups (default is 4), then treat it as a categorical variable. By doing this, you may see that your CpGs should significantly difference lines for difference phenotypes. Also, since now champ.DMP() would calculate pairwise comparision for covariate contains more than 2 phenotypes. All result of DMP would be stored into a list, no longer directly myDMP again, so if you have multiple result from champ.DMP(), please inpute each of them here into DMP.GUI(), like DMP.GUI(myDMP[[1]]...), DMP.GUI(myDMP[[2]]...), DMP.GUI(myDMP[[3]]...) A Shiny, Plotly and Web Brower based analysis interface. DMP.GUI() is aimed to provide a comprehensive interactive analysis platform for the result of champ.DMP(). The left panel indicate parameters user may be used to select significant CpGs, here I only provided abslogFC and p value as two threshold cutoff. After opening this web page, user may select their cutoff, then press submit, the webpage would calculate the result automatically. User could check the DMPtable in first tab easily, users can rank and select certain genes in the table, the content of the table might be changed based on the cutoff you selected in left panel. The second tab provide the heatmap of all significant CpGs you selected, be careful that if there are too many CpGs, the memory consumption might be large. The third tab provide barplots of proportions of feature and CpGs in for your selected CpGs. The fourth tab is the plot of gene and the wikigene information of certain gene, you may search the gene you want to check by left panel, note that if there is only one significant CpG in the gene you selected, the plot might not be show properly. The last panel provide a boxplot of CpGs and a gene enrichment plot, you may use this gene enrichment plot to find interesting genes.

#### Usage

```
DMP.GUI(DMP=myDMP[[1]],
        beta=myNorm,
        pheno=myLoad$pd$Sample_Group,
        cutgroupnumber=4)
```
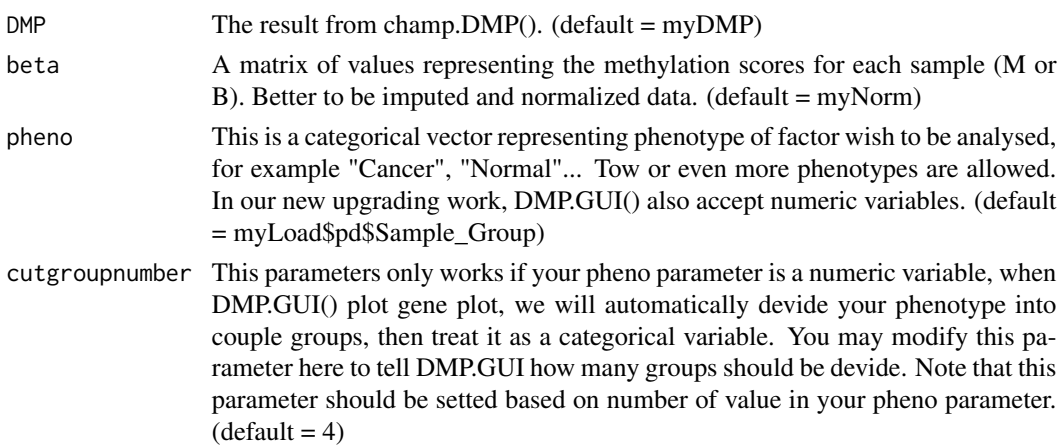

#### Value

Totally five tabs would be generated on opened webpage.

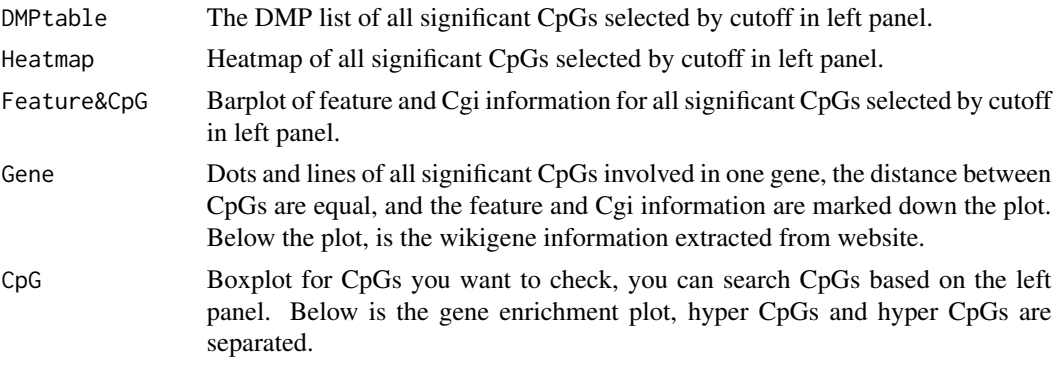

# Note

Please make sure you are running R locally or connected with local graph software $(X11)$  remotely.

#### Author(s)

Yuan Tian

#### Examples

```
## Not run:
    myLoad <- champ.load(directory=system.file("extdata",package="ChAMPdata"))
    myNorm <- champ.norm()
    myDMP < - \text{champ.DMP}()DMP.GUI()
```
## End(Not run)

DMR.GUI *Generate interactive plot for the result of champ.DMR() function,*

#### Description

A Shiny, Plotly and Web Brower based analysis interface. DMR.GUI() is aimed to provide a comprehensive interactive analysis platform for the result of champ.DMR(). The last panel indicate parameters user may be used to select significant DMRs, here I only provided minprobes and p value as two threshold cutoff. After opening this web page, user may select their cutoff, then press submit, the webpage would calculate the result automatically. User could check the DMRtable in first tab easily, users can rank and select certain genes in the table, the content of the table might be changed based on the cutoff you selected in left panel. The second tab is the CpGtable, which extract all CpGs involved in selected CpGs. Note that maybe not all CpGs are DMPs. The thrid tab provide the plot of the DMR, just like gene plot in DMP.GUI(). Above the plot are CpGs information involved in this DMR. The fourth panel provide a heatmap of all CpGs involved in significant

<span id="page-37-0"></span>

#### DMR.GUI 39

DMRs, and a gene enrichment plot. Both plot maybe not very clear to look, but user may zoom in for these two plots. Again be careful if you have a very big dataset. Note that the runDMP parameters will indicate if DMR.GUI() shall calculated DMP for all CpGs, which may cause slight different in the CpG table and the gene enrichment plot. And though there are three ways to calculate DMR, all three results from champ.DMR() are applicatable for this function. The title would changed automatically for different result.

# Usage

```
DMR.GUI(DMR=myDMR,
        beta=myNorm,
        pheno=myLoad$pd$Sample_Group,
        runDMP=TRUE,
        compare.group=NULL,
        arraytype="450K")
```
#### Arguments

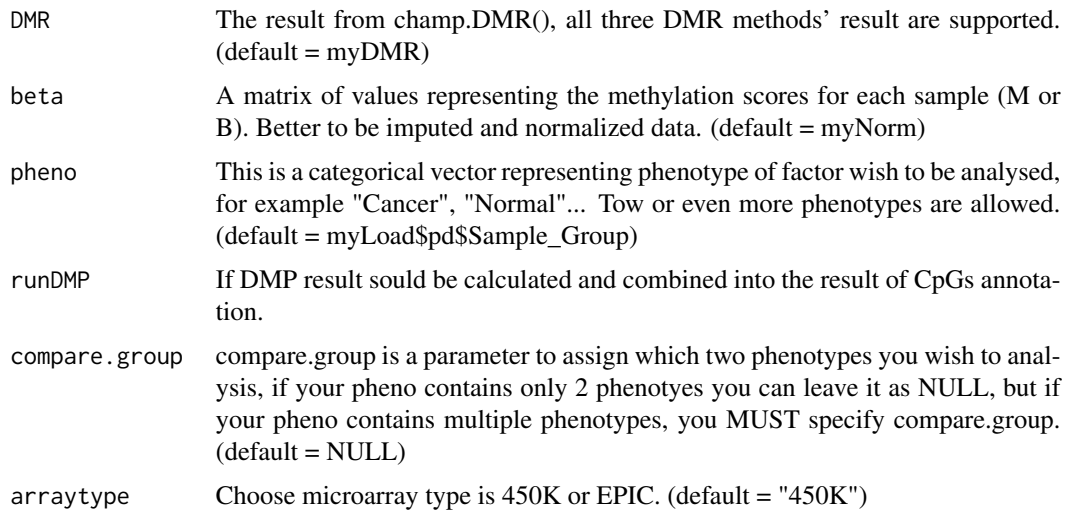

### Value

Totally four tabs would be generated on opened webpage.

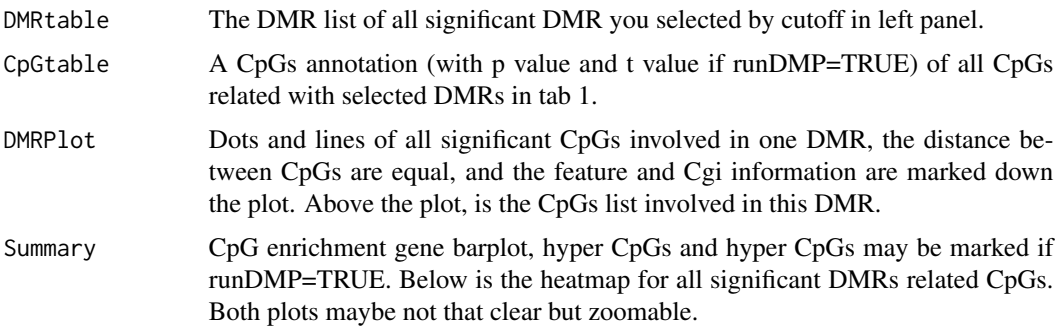

#### Note

Please make sure you are running R locally or connected with local graph software $(X11)$  remotely.

#### Author(s)

Yuan Tian

# Examples

```
## Not run:
       myLoad <- champ.load(directory=system.file("extdata",package="ChAMPdata"))
       myNorm <- champ.norm()
       myDMR <- champ.DMR() # All three methods supported.
       DMR.GUI()
## End(Not run)
```
QC.GUI *Generate interactive plot for Quality Control of a dataset*

#### Description

A Shiny, Plotly and Web Brower based analysis interface. QC.GUI() is aimed to provide mdsplot, densityPlot, Type-I&Type-II densityplot, dendrogram(no interactable) and heatmap for top 1000 variale CpGs. In the first tab,mdsplot are plotted based on the distance calculated by top 1000 variable CpGs. For dendrogram, if there are only less than 10 samples, the distance between samples are calculated by all CpGs, if there are more than 10 samples, QC.GUI() would apply SVD doconvolution on the dataset first then extract top significant components as latent variabls and calculate distance between samples. For the heatmap, if your dataset contains less than 1000 CpGs, all CpGs would be plotted, but if your dataset contains more than 1000 CpGs, the top 1000 variable CpGs would be selected and plot.

#### Usage

```
QC.GUI(beta=myLoad$beta,
       pheno=myLoad$pd$Sample_Group,
       arraytype="450K")
```
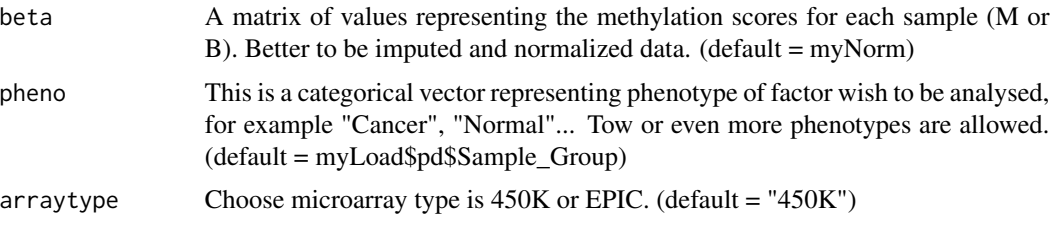

<span id="page-39-0"></span>

# $QC.GUI$  41

# Value

Totally five tabs would be generated on opened webpage.

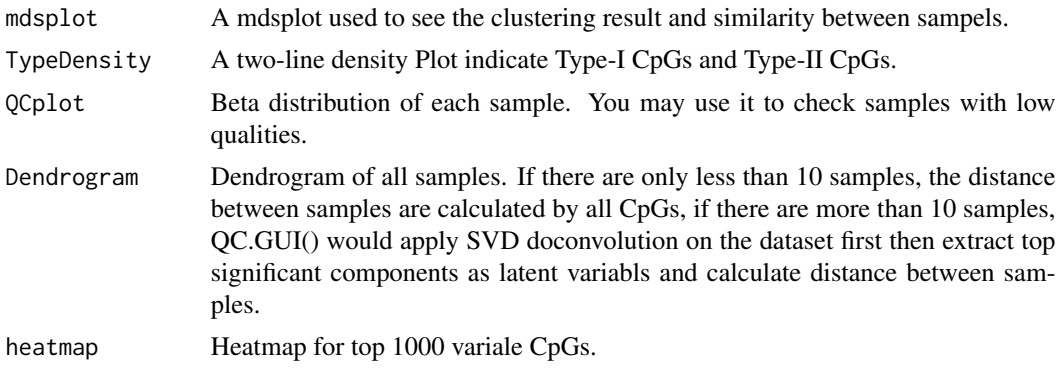

# Note

Please make sure you are running R locally or connected with local graph software(X11) remotely.

# Author(s)

Yuan Tian

# Examples

```
## Not run:
   myLoad <- champ.load(directory=system.file("extdata",package="ChAMPdata"))
   QC.GUI()
```
## End(Not run)

# <span id="page-41-0"></span>Index

∗ 450k ChAMP-package, [2](#page-1-0) ∗ Beadchip ChAMP-package, [2](#page-1-0) ∗ Block champ.Block, [5](#page-4-0) ∗ ComBat champ.runCombat, [32](#page-31-0) ∗ DMR champ.DMR , [11](#page-10-0) ∗ DNAMethylation ChAMP-package, [2](#page-1-0) ∗ EPIC ChAMP-package, [2](#page-1-0) ∗ GSEA champ.ebGSEA, [15](#page-14-0) champ.GSEA, [19](#page-18-0) ∗ HumanMethylation450 ChAMP-package, [2](#page-1-0) ∗ RefbaseEWAS champ.refbase, [31](#page-30-0) ∗ array ChAMP-package, [2](#page-1-0) ∗ batch effects champ.SVD , [34](#page-33-0) ∗ copynumber champ.CNA, [7](#page-6-0) ∗ limma champ.DMP, [9](#page-8-0) ∗ methylation ChAMP-package, [2](#page-1-0) ∗ normalization champ.norm, [26](#page-25-0) ∗ package ChAMP-package, [2](#page-1-0) ∗ plotly Block.GUI , [3](#page-2-0) CpG.GUI, [35](#page-34-0) DMP.GUI, [36](#page-35-0)

DMR.GUI, [38](#page-37-0) QC.GUI , [40](#page-39-0) ∗ shiny Block.GUI , [3](#page-2-0) CpG.GUI, [35](#page-34-0) DMP.GUI, [36](#page-35-0) DMR.GUI, [38](#page-37-0) QC.GUI , [40](#page-39-0) Block.GUI , [3](#page-2-0) ChAMP *(*ChAMP-package *)* , [2](#page-1-0) ChAMP-package , [2](#page-1-0) champ.Block, [5](#page-4-0) champ.CNA, [7](#page-6-0) champ.DMP, [9](#page-8-0) champ.DMR, [11](#page-10-0) champ.ebGSEA, [15](#page-14-0) champ.filter, [16](#page-15-0) champ.GSEA, [19](#page-18-0) champ.import , [21](#page-20-0) champ.impute, [22](#page-21-0) champ.load, [23](#page-22-0) champ.norm, [26](#page-25-0) champ.process, [27](#page-26-0) champ.QC, [30](#page-29-0) champ.refbase, [31](#page-30-0) champ.runCombat, [32](#page-31-0) champ. SVD, [34](#page-33-0) CpG.GUI, [35](#page-34-0) DMP.GUI, [36](#page-35-0) DMR.GUI, [38](#page-37-0) QC.GUI , [40](#page-39-0)